# Castle EP4, PRO4

# **Сетевые контроллеры**

# **Инструкция по эксплуатации**

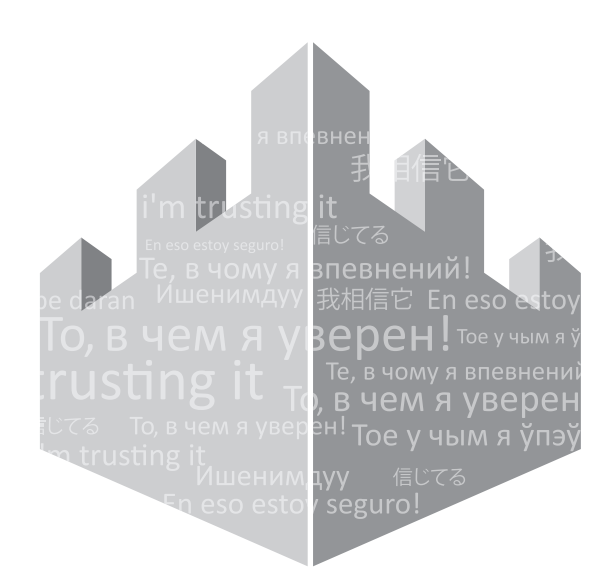

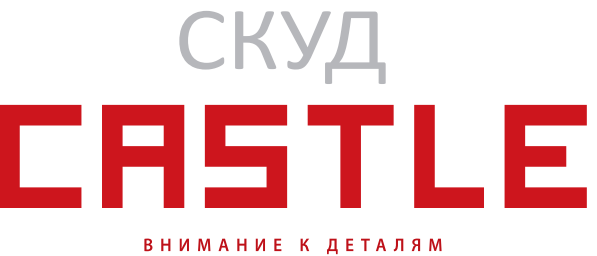

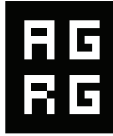

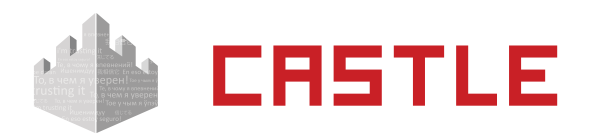

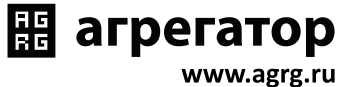

# **Оглавление**

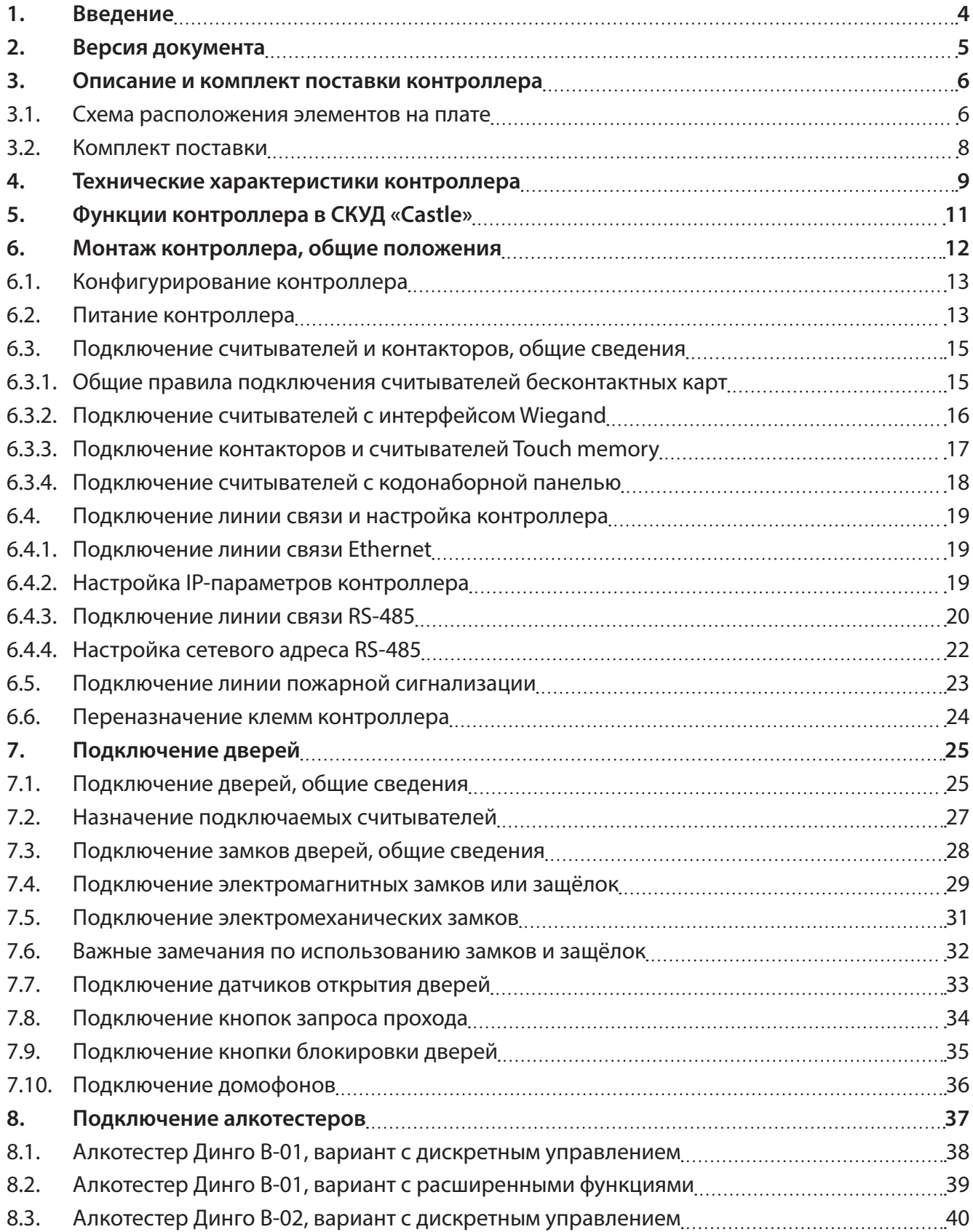

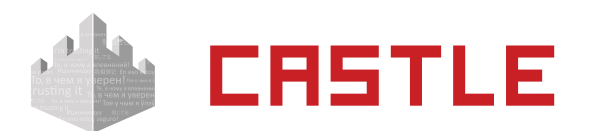

# 图 arperatop

www.agrg.ru

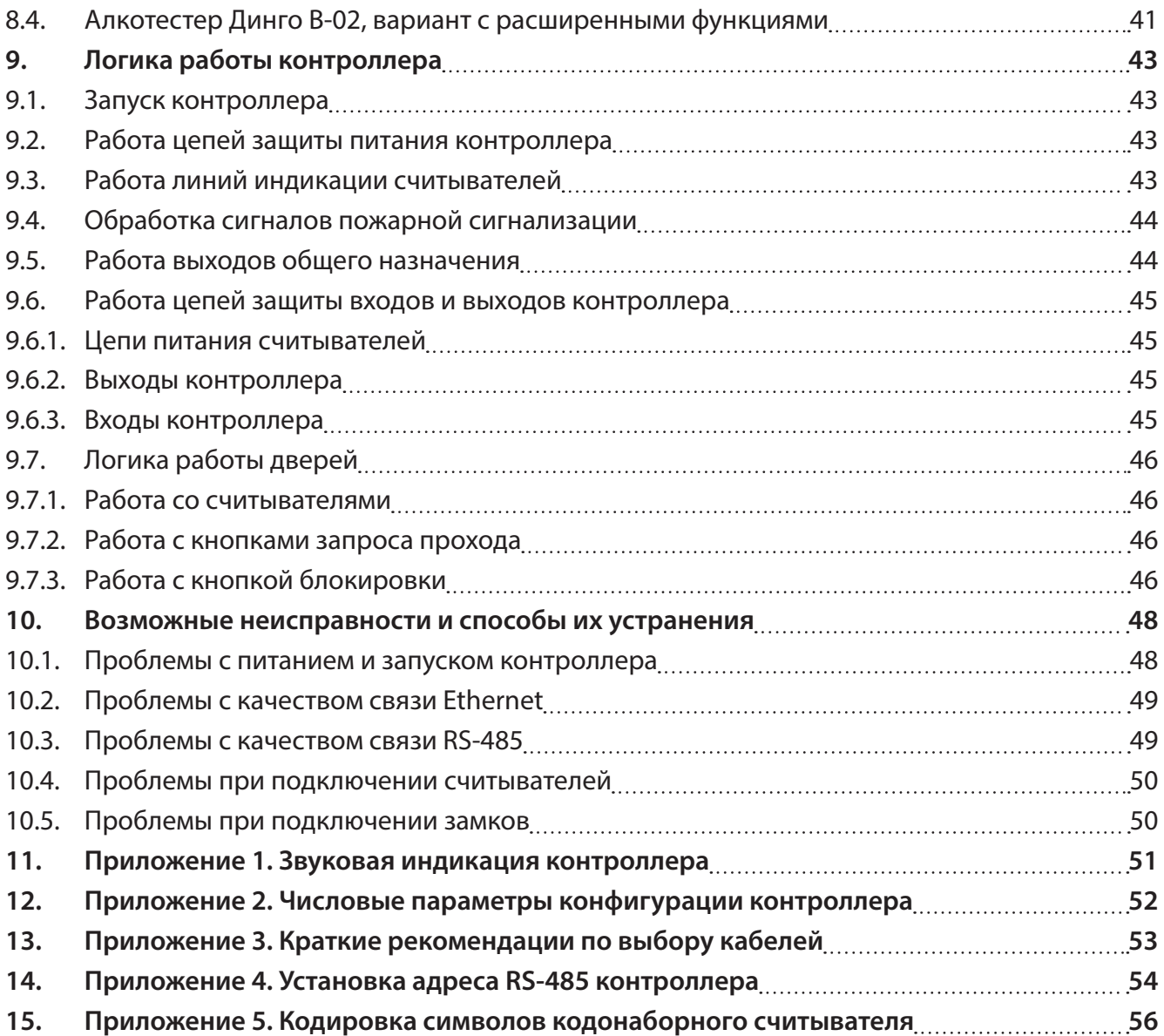

<span id="page-3-0"></span>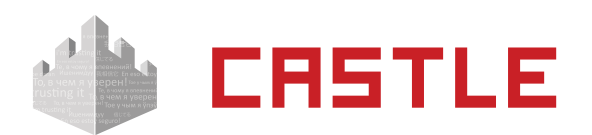

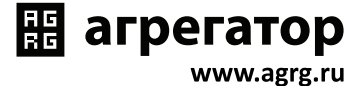

# <span id="page-3-1"></span>**1. Введение**

Данный документ содержит описание и инструкцию по монтажу и эксплуатации контроллера «Castle».

Контроллер «Castle» предназначен для работы в составе системы контроля и управления доступом (СКУД) «Castle».

Каждый контроллер может управлять турникетом, электромеханической калиткой, воротами, шлагбаумом или двумя дверьми, в зависимости от настроек.

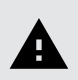

**Каждый контроллер моментально реагирует на запрос доступа (считанную карточку, нажатую кнопку и т. п.)**

**Данное свойство абсолютно не зависит от количества контроллеров в системе, качества связи, количества персонала и от дальности линии связи.**

Независимо от наличия связи с сервером системы, контроллер принимает решение о разрешении либо запрете доступа самостоятельно, на основании базы ключей и режимов доступа, хранящейся в энергонезависимой памяти контроллера.

Все зарегистрированные события хранятся в энергонезависимой памяти контроллера. Дата и время события регистрируется по показаниям встроенных часов реального времени. При наличии связи с сервером, события автоматически передаются на сервер СКУД.

Этим достигается максимальная надёжность системы, независимость контроллеров от сервера и быстрота реакции контроллера на происходящие события.

Контроллер «Castle» сертифицирован на соответствие следующим стандартам:

- **ГОСТ Р 51241-2008.** Средства и системы контроля и управления доступом.
- **ГОСТ Р 50009-2000.** Совместимость технических средств электромагнитная технические средства охранной сигнализации.
- **ГОСТ Р 51317.6.1-99 (МЭК 61000-6-1-97).** Совместимость технических средств электромагнитная. Устойчивость к электромагнитным помехам технических средств, применяемых в жилых, коммерческих зонах и производственных зонах с малым энергопотреблением.
- **ГОСТ Р 51317.6.3-99 (СИСПР/МЭК 61000-6-3-96).** Совместимость технических средств электромагнитная. Помехоэмиссия от технических средств, применяемых в жилых, коммерческих зонах и производственных зонах с малым энергопотреблением.

Сертификат соответствия номер РОСС.RU.ME63.B03297.

Предприятие-изготовитель несёт ответственность за точность предоставляемой документации и при существенных модификациях в конструкции изделия обязуется предоставлять обновлённую редакцию данной документации.

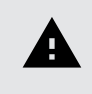

**Предприятие-изготовитель не гарантирует работоспособность изделия при несоблюдении правил монтажа и эксплуатации, описанных в данном документе.**

<span id="page-4-0"></span>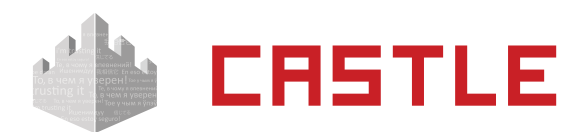

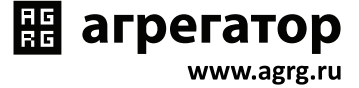

# **2. Версия документа**

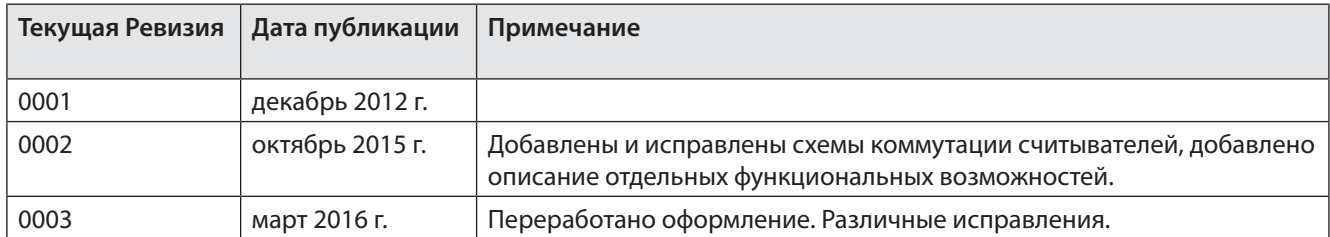

<span id="page-5-0"></span>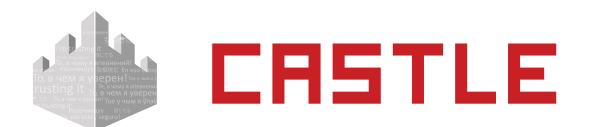

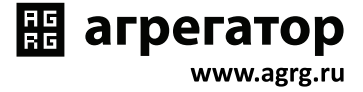

# **3. Описание и комплект поставки контроллера**

### **3.1. Схема расположения элементов на плате**

Контроллер представляет собой микропроцессорную плату в металлическом корпусе.

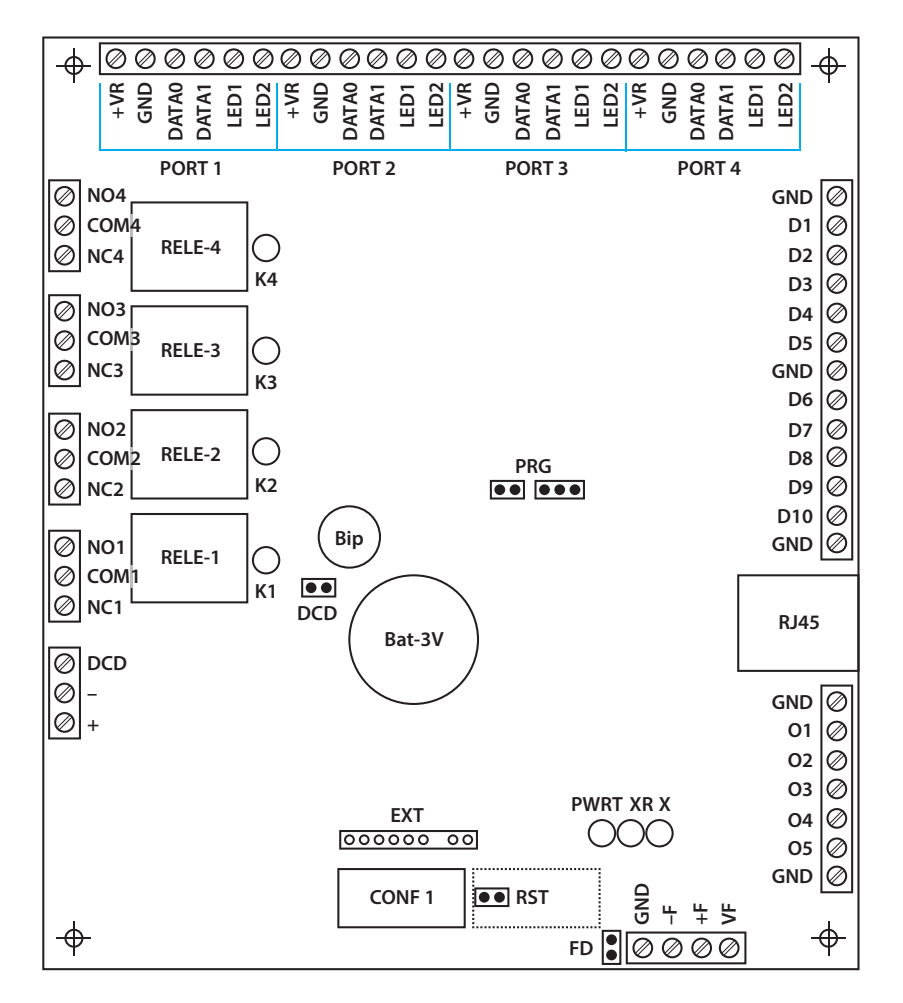

Рисунок 1. Схема расположения основных элементов на плате контроллера EP4.

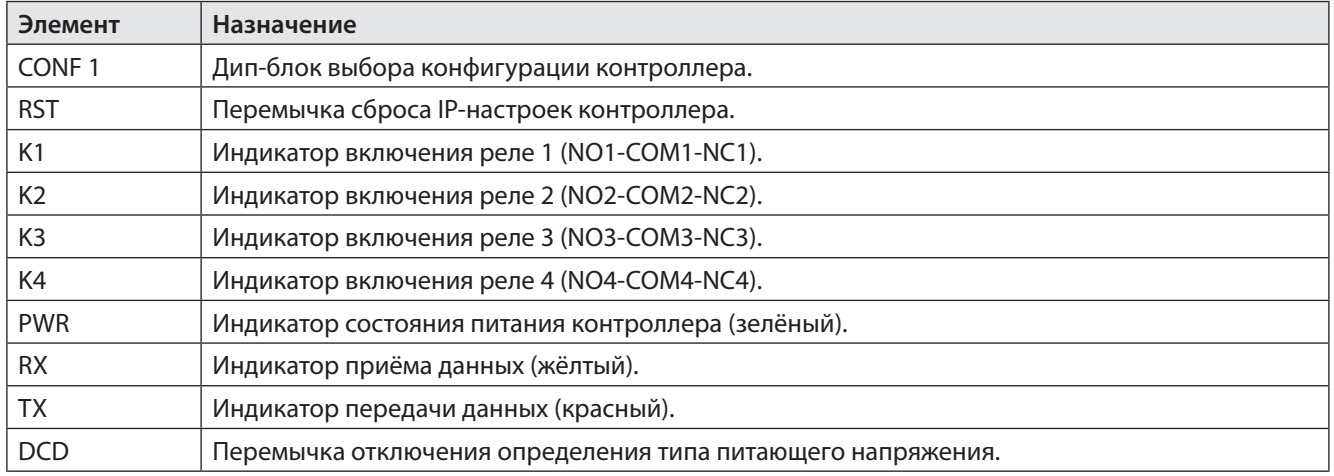

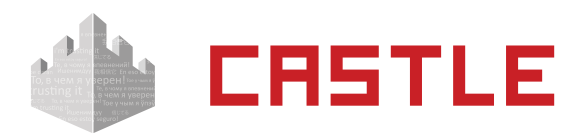

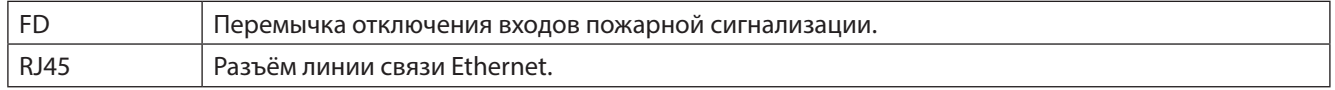

∭ агрегатор

www.agrg.ru

Таблица 1. Обозначение элементов рисунка 1.

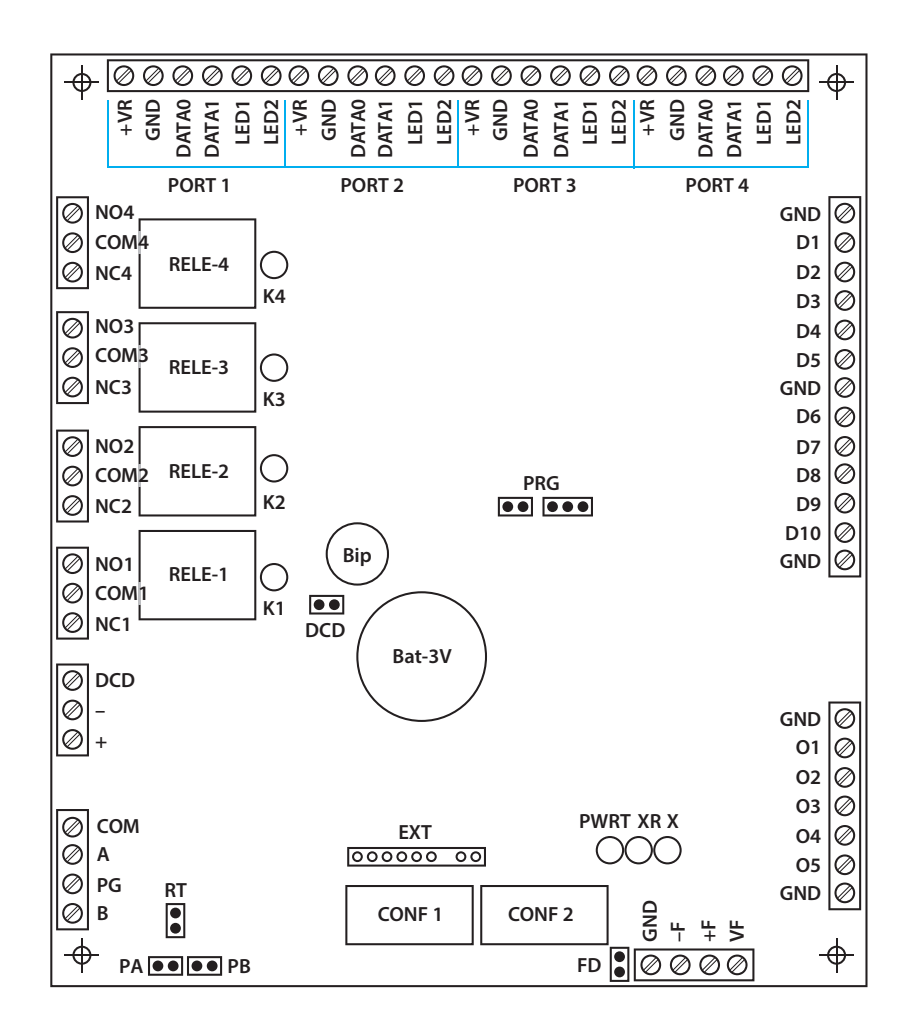

Рисунок 2. Схема расположения основных элементов на плате контроллера PRO4.

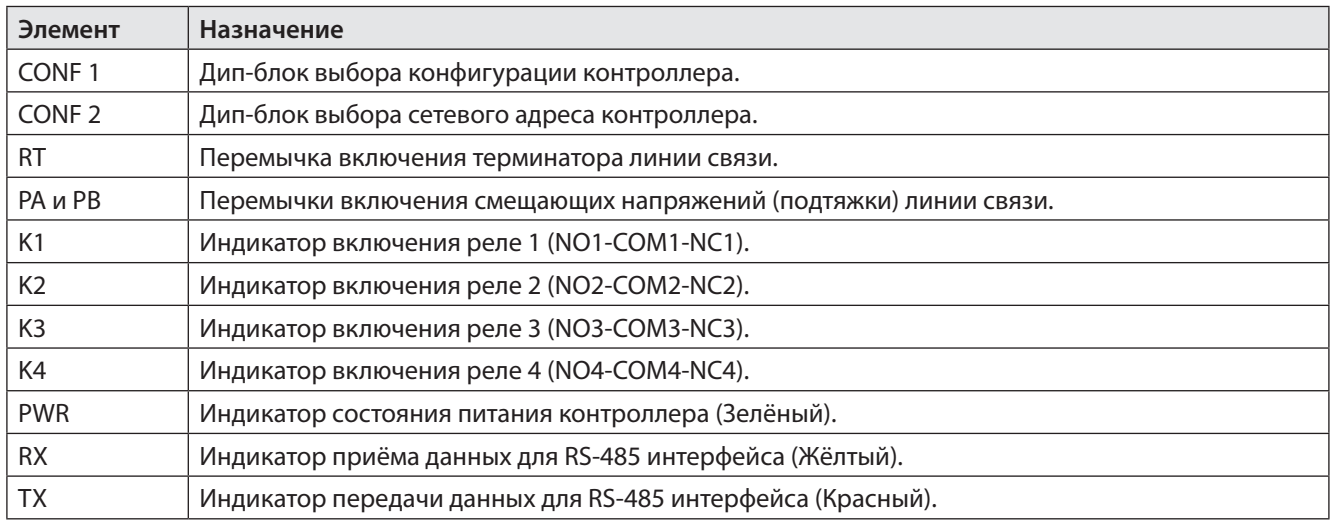

© ООО "Агрегатор" 2016 | Данные могут быть изменены без предварительного уведомления 43720016049057108 | ru, eu, V3, 11 Марта 2016, стр. 7

<span id="page-7-0"></span>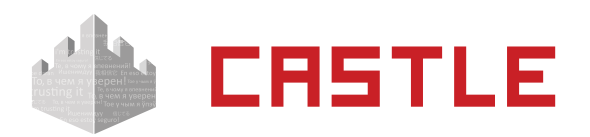

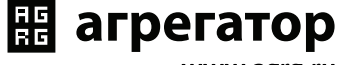

www.agrg.ru

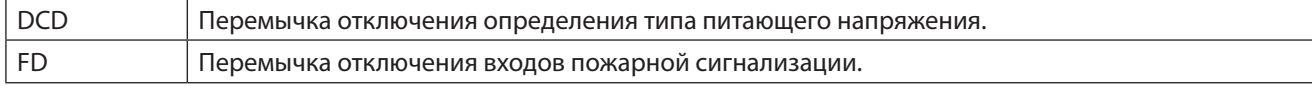

Таблица 2. Обозначение элементов рисунка 2.

# **3.2. Комплект поставки**

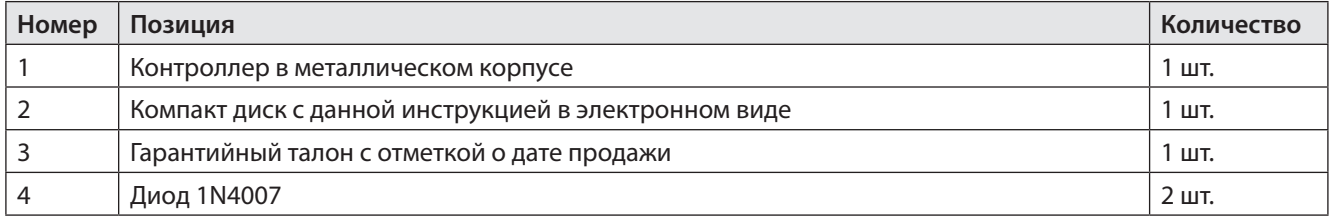

Таблица 3. Комплект поставки контроллера.

<span id="page-8-0"></span>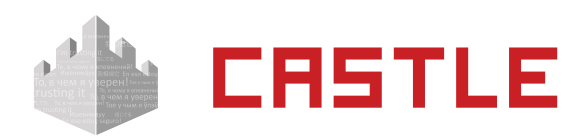

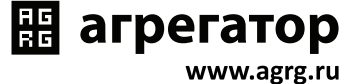

# **4. Технические характеристики контроллера**

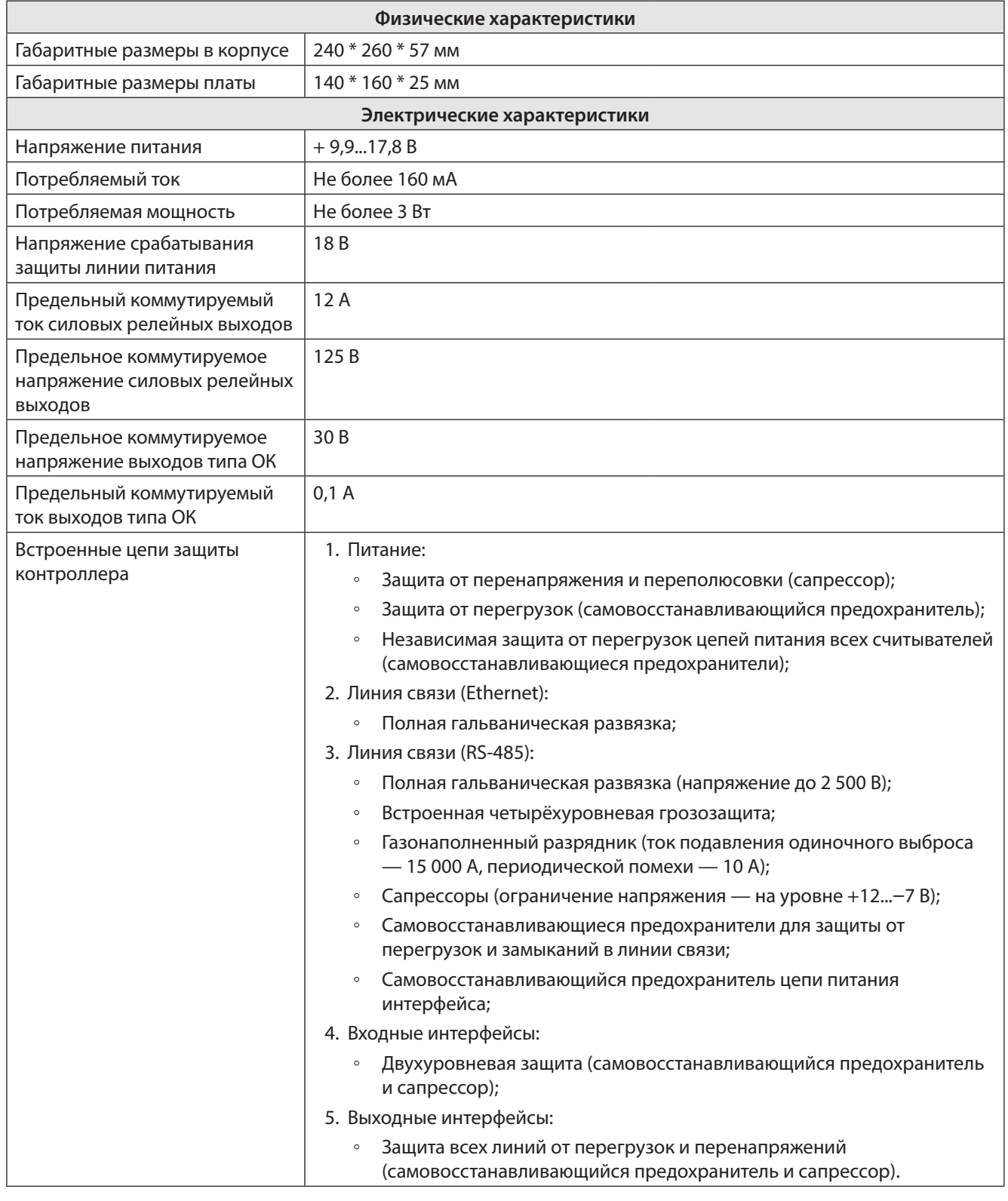

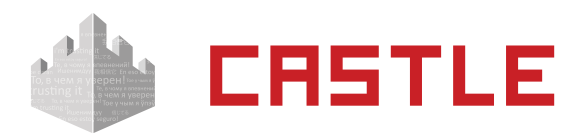

**B** агрегатор

www.agrg.ru

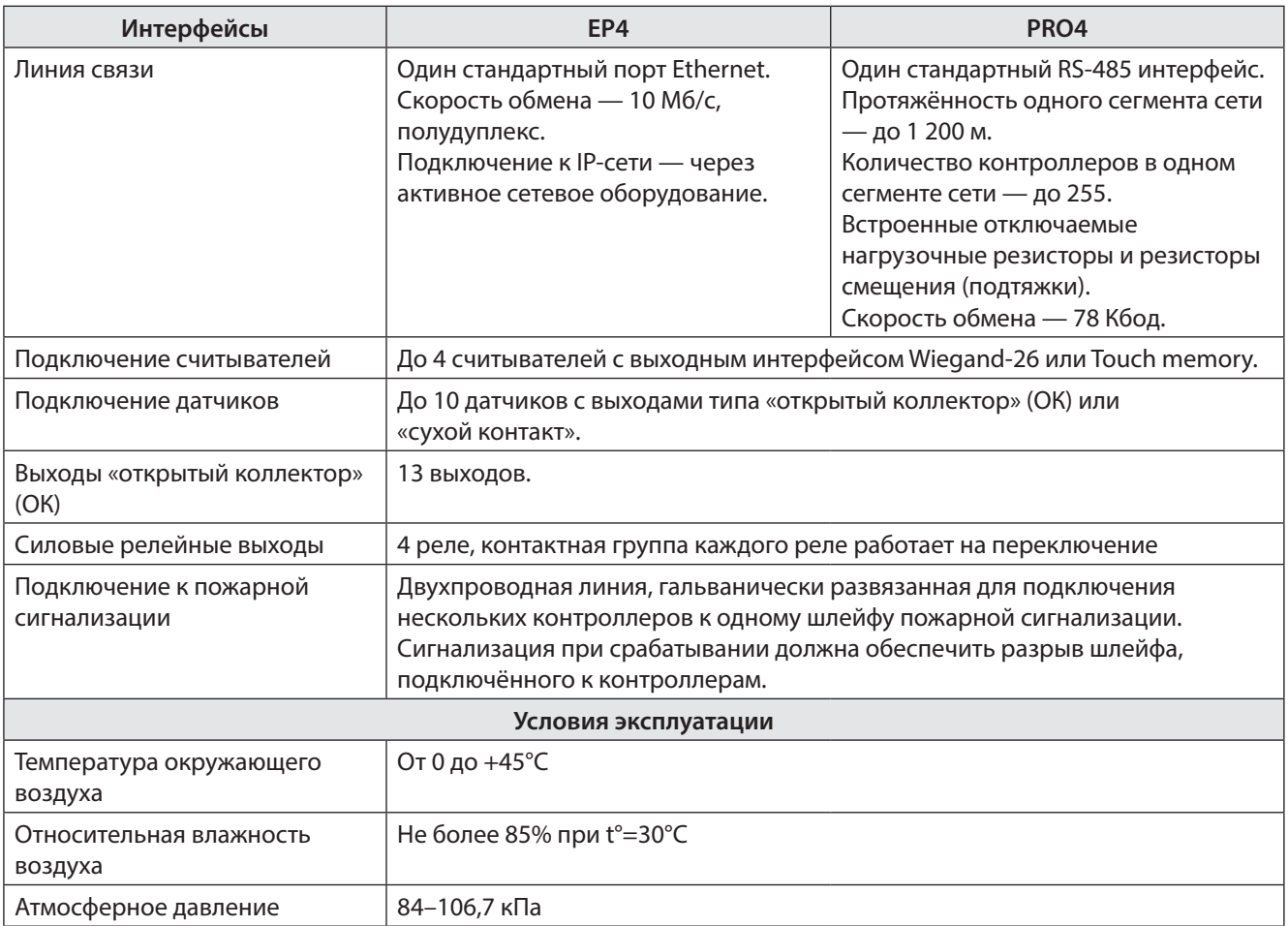

<span id="page-10-0"></span>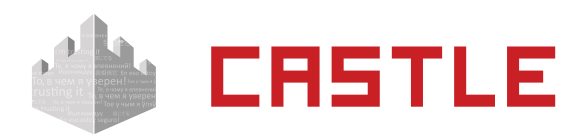

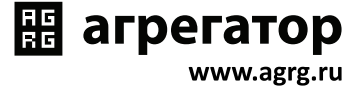

# **5. Функции контроллера в СКУД «Castle»**

Контроллер «Castle» предназначен для работы в составе сетевой системы контроля доступа «Castle» и управления подключёнными к ним исполнительными устройствами. Контроллеры соединяются с сервером линией связи Ethernet или RS-485.

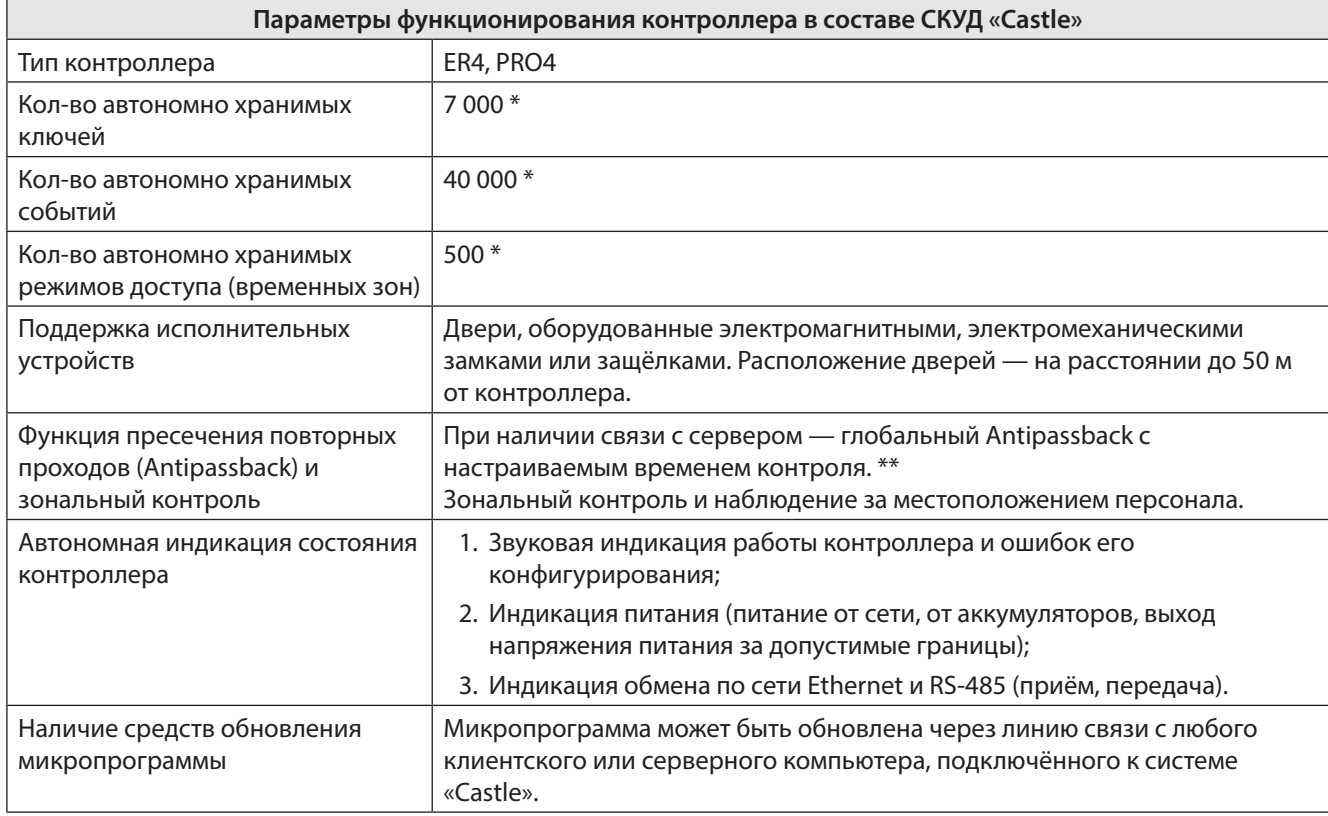

\* Распределение автономной памяти между ключами, режимами и событиями настраиваемое. Приведённые цифры в графе соответствуют одному из вариантов распределения памяти.

\*\* Функция доступна только при организации строго одностороннего прохода через дверь (по считывателю, без использования кнопок запроса доступа).

<span id="page-11-0"></span>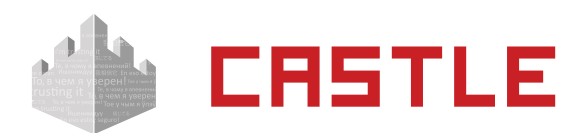

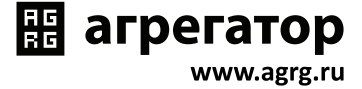

# <span id="page-11-1"></span>**6. Монтаж контроллера, общие положения**

Следует внимательно ознакомиться с данной инструкцией и техническим описанием системы перед началом монтажа.

Для установки контроллера предварительно прочитайте раздел данной инструкции, соответствующий требуемой конфигурации. Выберите места размещения контроллеров, считывателей, исполнительных механизмов и датчиков.

Разметьте места крепления. Осуществите прокладку и крепёж всех кабелей. Проверьте отсутствие обрывов и коротких замыканий во всех линиях. Монтаж стоек турникетов, шлагбаумов, замков, датчиков и т. д. проводите согласно инструкциям в паспортах соответствующих изделий.

При выборе места размещения контроллеров и прокладки кабелей следует руководствоваться следующими правилами:

- 1. Не рекомендуется установка контроллера на расстоянии менее 1 м от электрогенераторов, магнитных пускателей, электродвигателей, реле переменного тока, тиристорных регуляторов света и других мощных источников электрических помех.
- 2. При прокладке все сигнальные кабели и кабели низковольтного питания должны быть размещены на расстоянии не менее 50 см от силовых кабелей переменного тока, кабелей управления мощными моторами, насосами, приводами и т. д.
- 3. Пересечение всех сигнальных кабелей с силовыми кабелями допускается только под прямым углом.
- 4. Любые удлинения сигнальных кабелей производить только методом пайки. Удлинение кабелей питания допускается производить с помощью клеммников.

Все входящие в корпус контроллера кабели должны быть надёжно закреплены.

Конкретный тип кабелей зависит от особенностей монтажа — внутренняя проводка, наружная или подвесная проводка и т. п. Для получения рекомендаций по выбору кабеля см. [Приложение 3](#page-52-1).

Подключение и отключение любого оборудования желательно производить при отключённом питании контроллера.

Место установки контроллера определяется удобством дальнейшего технического обслуживания.

<span id="page-12-0"></span>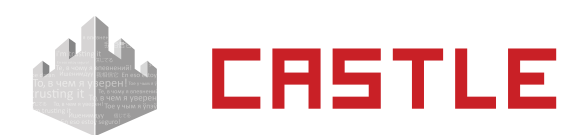

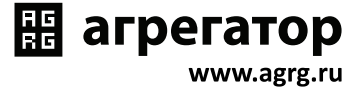

# **6.1. Конфигурирование контроллера**

Универсальность контроллера обеспечивает поддержку широкого спектра исполнительных устройств различных производителей.

Для настройки базовых параметров контроллера используются переключатели, расположенные на его плате.

На плате контроллера PRO4 установлено два дип-блока (один на контроллере EP4 ) по 8 переключателей (движков) в каждом. Блоки обозначены как CONF 1 и CONF 2, переключатели в блоках пронумерованы от 1 до 8.

Дип-блок CONF 1 служит для выбора конфигурации контроллера и задания её параметров (подробнее см. таблицу [Варианты установки переключателей дип-блока CONF 1\)](#page-25-0).

Дип-блок CONF 2 служит для задания сетевого адреса контроллера с интерфейсом RS-485 (подробнее см. раздел [Настройка сетевого адреса RS-485\)](#page-21-1).

Перемычка RST IP служит для сброса IP-настроек контроллера с интерфейсом Ethernet (подробнее см. раздел [Настройка IP-параметров контроллера](#page-18-1)).

Для точной настройки контроллера под конкретный замок или датчик следует внимательно ознакомиться с посвящённым этому оборудованию разделом, а также приведёнными в данной инструкции примерами подключения.

# <span id="page-12-1"></span>**6.2. Питание контроллера**

Питание контроллера осуществляется постоянным напряжением 9,9–17,8 В, потребляемый контроллером ток — не более 160 мА.

- При питании от БП только контроллера необходимо установить в любом удобном месте между ближайшим электрораспределительным щитком и контроллером блок питания, обеспечивающий на выходе постоянное напряжение 12 В и ток не менее 200 мА.
- При питании от одного БП не только контроллера, но и считывателей, замков и прочей периферии необходимо обеспечить нагрузочную способность БП достаточную для питания всех подключённых устройств с запасом по току около 20%. Запас по мощности блока питания необходим для корректного функционирования контроллера при нештатных ситуациях, таких как короткие замыкания в линии связи, в цепях питания считывателей и т. д.

При возникновении аварийных ситуаций встроенные цепи защиты контроллера отключают питание перегруженной или замкнутой линии, но в процессе срабатывания защиты на короткое время потребление тока от источника питания может возрасти.

Например, при замыкании линии питания считывателя отключится предохранитель на 500 мА. При этом потребление тока может кратковременно возрасти до 1 А.

Из блоков бесперебойного питания подходят, например, блоки «ББП», «Скат», «БРП», «РИП». После монтажа блока питания к нему подключается питание однофазной сети ~220 В.

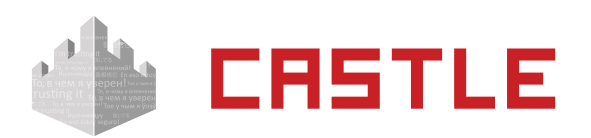

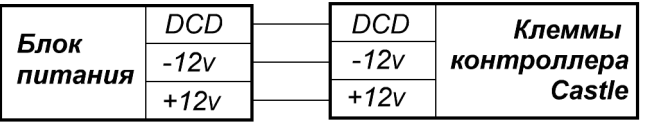

₩ агрегатор

vww.agrg.ru

Рисунок 3. Подключение питания к контроллеру.

Для подключения можно использовать любые кабели подходящего сечения (не менее 0,75 мм²), например ШВВП, ПУГНП, ПУНП, ПВС или ВВГ (для внешней проводки).

Линия DCD представляет собой дополнительный вход, используемый контроллером для диагностики состояния сетевого напряжения блока питания. Управление входом DCD осуществляется замыканием его на минус питания (через выход типа ОК или «сухой контакт»), либо подачей напряжения низкого логического уровня (0...0,5 В). При управлении этим входом логическими уровнями максимальное напряжение на нем не должно превышать 3,3 В.

Напряжение логического нуля на этом входе соответствует работе блока питания от сети.

Например, некоторые модели блоков бесперебойного питания «СКАТ» и «РИП» имеют выход, соответствующий выше обозначенным требованиям. Если линия DCD не используется, то нужно установить на плате контроллера перемычку «DCD» (по умолчанию установлена).

Примечания:

- При использовании блока бесперебойного питания ББП-20 рекомендуется установка в него дополнительного устройства защиты аккумулятора (например, УЗА-12 или БКА).
- При использовании блока питания с металлическим корпусом необходимо подключить к нему линию защитного заземления.
- При наличии у исполнительных механизмов напольных покрытий, накапливающих статическое электричество, рекомендуется заземлять сами исполнительные механизмы.

<span id="page-14-0"></span>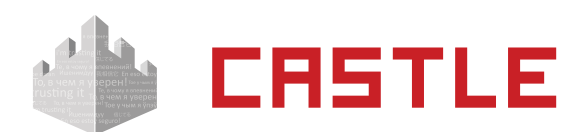

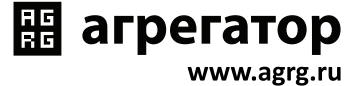

## <span id="page-14-1"></span>**6.3. Подключение считывателей и контакторов, общие сведения**

К контроллеру может быть подключено до четырёх считывателей, поддерживающих стандартный выходной интерфейс Wiegand-26 или Touch memory.

Определение типов интерфейсов считывателей происходит автоматически в момент подачи напряжения на контроллер.

Каждый считыватель подключается к идентичному блоку клемм, обозначенному на плате PORT 1, PORT 2, PORT 3 и PORT 4.

Назначение и количество подключаемых считывателей и контакторов описывается в разделах, посвящённых конкретным конфигурациям обслуживаемого контроллером оборудования.

### **6.3.1. Общие правила подключения считывателей бесконтактных карт**

- 1. Считыватели располагаются в местах, удобных для предъявления карт доступа. Рекомендуемая высота установки, оптимальная с точки зрения эргономики, — от 1,1 до 1,4 м от уровня пола.
- 2. Считыватели соединяются с контроллером кабелем типа 22AWG, 24AWG (например, КСПВ). Не рекомендуется использовать для соединения кабель типа «витая пара».
- 3. Не устанавливайте считыватель в зонах с источниками электромагнитных шумов широкого спектра. Например: моторы, генераторы, преобразователи постоянного тока в переменный, источники бесперебойного питания, реле переменного тока, регуляторы освещения, мониторы и т. д.
- 4. Размещайте кабель считывателя на расстоянии не менее 0,5 м от других кабелей, в том числе силовых кабелей переменного тока, кабелей компьютеров, телефонных кабелей или кабелей питания электромеханических замков.
- 5. Для исключения взаимного влияния друг на друга расстояние между двумя считывателями стандартной дальности считывания (до 15 см) должно быть не менее 0,5 м. Для считывателей повышенной дальности это расстояние пропорционально увеличивается, для считывателей с меньшей дальностью — уменьшается.
- 6. Максимальный ток потребления каждого считывателя не должен превышать 200 мА, при превышении этого тока сработает встроенная защита контроллера и отключит питание данного считывателя. При подключении считывателей, потребляющих ток больше 200 мА, «+» питания считывателя необходимо подключать непосредственно к клеммам блока питания.

Важные примечания по использованию считывателей:

- 1. Многие считыватели поддерживают сразу несколько стандартов выходных интерфейсов. Для переключения считывателя в режим Wiegand-26 следует обратиться к прилагаемой к нему документации. Как правило, переключение производится замыканием линий считывателя между собой или дип — переключателем на плате считывателя.
- 2. При использовании считывателей со стандартным интерфейсом Wiegand-26 возможно параллельное подключение нескольких считывателей на один вход контроллера. Данный метод может применяться для повышенного контроля доступа, когда, например,

<span id="page-15-0"></span>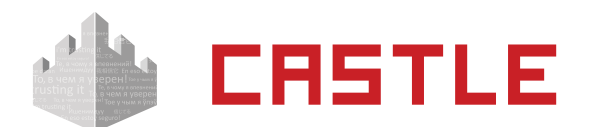

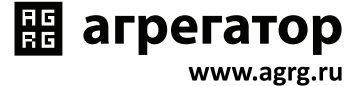

«на вход» подключено два считывателя, биометрический и с кодонаборной панелью.

### **6.3.2. Подключение считывателей с интерфейсом Wiegand**

Электрические характеристики стандартного интерфейса Wiegand обеспечивают гарантированную дальность подключения считывателей до 60 м, что вполне достаточно для большинства случаев. При использовании соответствующих кабелей и условий прокладки дальность подключения можно увеличить до 150 м (см. [Приложение 3\)](#page-52-1).

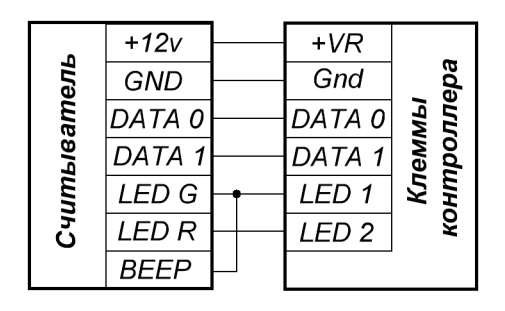

Рисунок 4. Пример подключения считывателя с напряжением питания, равным напряжению питания контроллера.

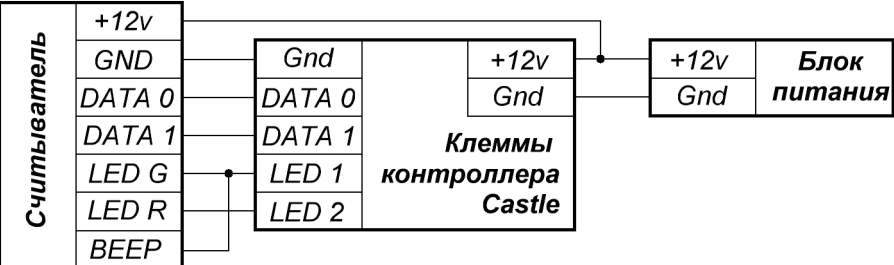

Рисунок 5. Пример подключения считывателя с напряжением питания, отличающимся от напряжения питания контроллера или считывателей, потребляющих суммарный ток больше 500 мА.

- $+VR$  плюс питания, GND общий провод, DATA0, DATA1 линии передачи данных интерфейса Wiegand-26, LED1, LED2 — линии управления индикацией считывателя
- LED G зелёный светодиод считывателя, как правило объединяемый со звуковым излучателем, LED R — красный светодиод считывателя.
- Линии индикации LED1 и LED2 можно не подключать, если считыватель сконфигурирован на внутреннее управление индикацией.

<span id="page-16-0"></span>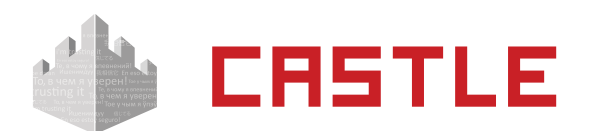

### **6.3.3. Подключение контакторов и считывателей Touch memory**

Электрические характеристики стандартного интерфейса Touch memory обеспечивают гарантированную дальность подключения считывателей до 15 м.

**Тип интерфейса подключённого считывателя определяется контроллером в момент подачи питания. Соответственно, перемычка между клеммами DATA0 и LED2 должна быть установлена до подачи питания на контроллер, иначе будет установлен тип интерфейса Wiegand и считыватель с интерфейсом Touch memory работать не будет.**

Для подключения контактора ТМ используются клеммы GND, DATA0, LED2 и, при необходимости, LED1.

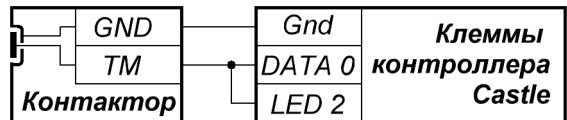

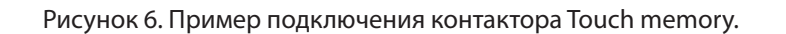

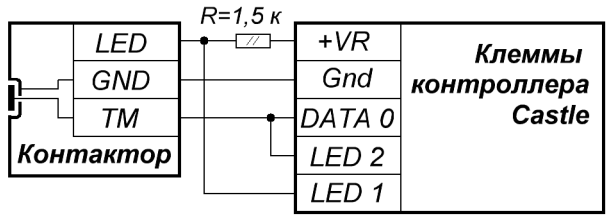

Рисунок 7. Пример подключения контактора Touch memory со встроенным светодиодом 1.

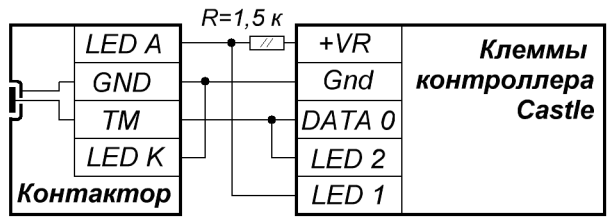

Рисунок 8. Пример подключения контактора Touch memory со встроенным светодиодом 2.

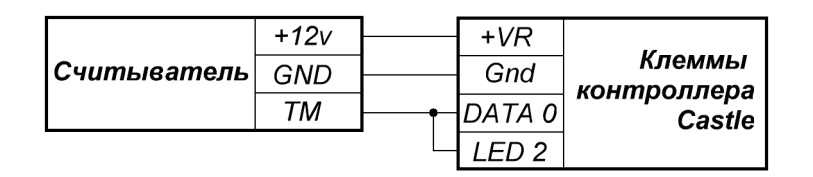

Рисунок 9. Пример подключения считывателя с выходным интерфейсом Touch memory.

<span id="page-17-0"></span>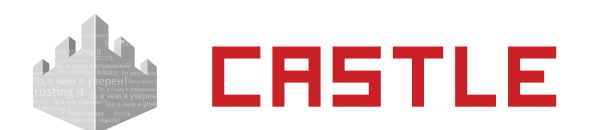

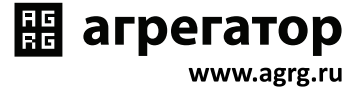

### **6.3.4. Подключение считывателей с кодонаборной панелью**

Для подключения к контроллеру считывателя с кодонаборной панелью необходимо, чтобы считыватель имел выходной интерфейс Wiegand-HID (6 бит) или Wiegand-Motorola (8 бит). Режим работы считывателя распознаётся контроллером автоматически.

При использовании других типов считывателей необходимо проверить их на соответствие выходного интерфейса и кодировки символов, см. [Приложение 5.](#page-55-1)

<span id="page-18-0"></span>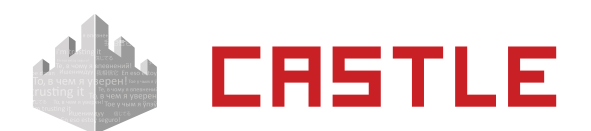

### **6.4. Подключение линии связи и настройка контроллера**

### **6.4.1. Подключение линии связи Ethernet**

Контроллер подключается к сети Ethernet стандартным (прямым) патч-кордом, один разъём которого подсоединяется к разъёму RJ45 контроллера, а второй — к разъёму активного Ethernet оборудования (хаб, свич и т. п.).

Также на время первоначальной конфигурации контроллера возможно его подключение кроссоверным (перекрёстным) патч–кордом непосредственно к сетевой карте компьютера– сервера СКУД.

В некоторых ситуациях может потребоваться сброс настроек контроллера в состояние «по умолчанию». Например, при утере пароля или неверно заданных настройках, после которых доступ к контроллеру через IP-сеть невозможен. Для сброса настроек необходимо установить перемычку RST, после чего выключить и включить питание контроллера. Два коротких звуковых сигнала при старте подтвердят сброс настроек. Для нормальной работы необходимо снять перемычку RST, иначе произведённые настройки будут сбрасываться при каждом перезапуске питания.

### <span id="page-18-1"></span>**6.4.2. Настройка IP-параметров контроллера**

Для нормальной работы контроллера необходимо произвести его конфигурирование, задав для контроллера:

- IP-адрес;
- Маску сети;
- Шлюз по умолчанию.

Контроллер поставляется с не настроенными IP–адресом, маской сети и шлюзом по умолчанию. Пароль доступа к настройкам — «castle», без кавычек. Пароль может быть изменён при конфигурировании.

Для конфигурирования контроллера необходимо:

- Подключить его к свободному порту локальной сети;
- Подать питание;
- Установить серверное программное обеспечение системы «Castle» на одном из компьютеров локальной сети;
- Произвести необходимые настройки с помощью «Программы управления сервером».

Подробно процесс настройки описан в «Руководстве администратора» системы «Castle».

При использовании в IP-сети брандмауэров, необходимо для нормальной работы контроллера разрешить свободный обмен UDP-датаграммами между сервером и контроллерами системы по портам 3303 и 3305.

<span id="page-19-0"></span>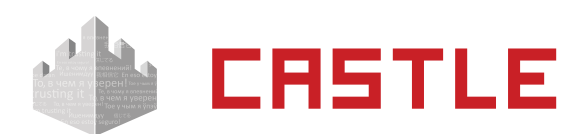

### <span id="page-19-1"></span>**6.4.3. Подключение линии связи RS-485**

Линия связи RS-485 представляет собой промышленную сеть с топологией типа «шина», т.е. соединение всех устройств, объединяемых данной линией, производится последовательно, одно за другим.

Электрические характеристики интерфейса RS-485 позволяют при соблюдении правил монтажа создавать сегменты линии связи до 1 200 м.

Линия связи прокладывается кабелем типа UTP 5 категории, либо специальными кабелями. Например, для внутренней проводки — КИПЭВ, КИПвЭВ, для наружной — КИПЭП, КИПвЭП. Допускается использование свободных линий связи, проложенных на объекте, выполненных кабелем не ниже третьей категории (ЛВС, телефония). Не допускается прокладка линии связи рядом с силовыми кабелями переменного тока и кабелями управления мощными устройствами.

Если контроллер является конечным в линии, должны быть установлены перемычки «RT» (включение терминатор линии), «PA» и «PB» (включение резисторов подтяжки).

Линия связи подключается к клеммам «A» (первый провод витой пары), «B» (второй провод витой пары) и «COM» (общий), защитное заземление подключается к клемме «PG». В качестве провода «COM» должен использоваться любой свободный провод в кабеле, кроме экрана.

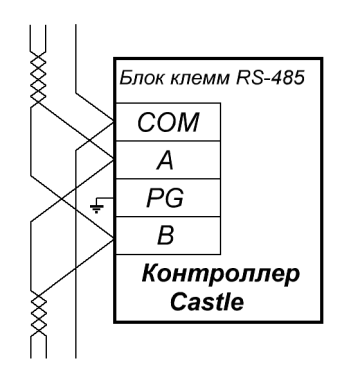

Рисунок 10. Подключение линии связи RS-485 к контроллеру, не являющемуся конечным в линии.

При подключении необходимо соблюдать однозначное соответствие проводов «А» и «В» линии связи на всех контроллерах и преобразователях, подключённых к этой линии. Все клеммы «А» должны соединяться одним проводом витой пары, все клеммы «B» — вторым проводом той же пары.

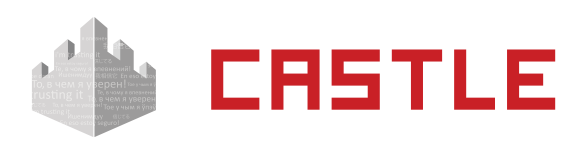

∭ агрегатор

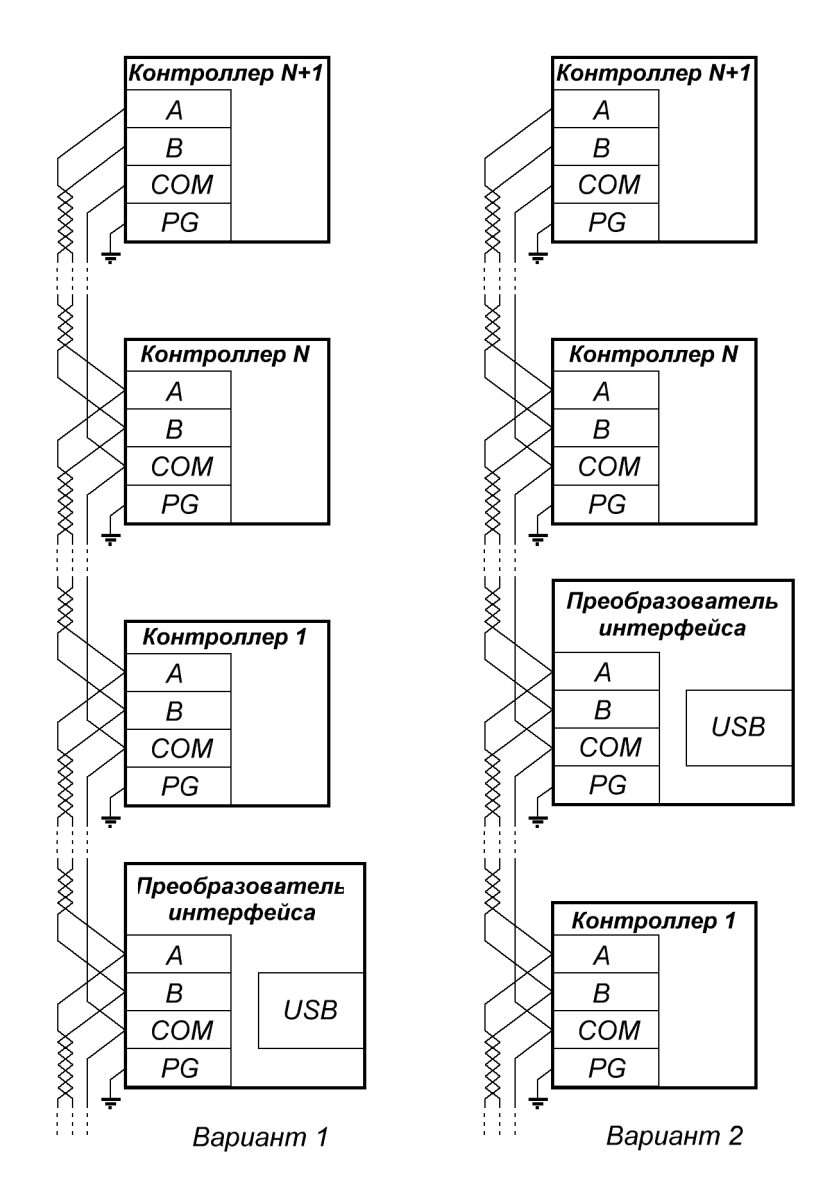

Рисунок 11. Примеры подключения линии связи.

**Провода «A» и «B» обязательно должны составлять витую пару. Недопустимо использование проводов из разных пар кабеля!**

**При использовании экранированной витой пары экран не должен подключаться к контакту «PG» каждого контроллера, т.к. точка заземления экрана в системе должна быть единственной. Оптимальное место подключения экрана к контуру защитного заземления — у преобразователя интерфейсов.**

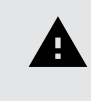

A

**«PG» — это защитное заземление системы грозозащиты, его не следует соединять с клеммой «GND» контроллера. Клемма «PG» должна быть подключена только к контуру защитного заземления.**

<span id="page-21-0"></span>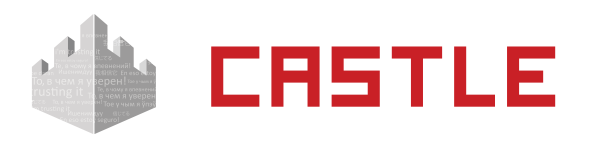

<span id="page-21-1"></span>**При нарушении условий монтажа линии связи производитель не гарантирует стабильную работу изделия.**

₩ агрегатор

www.agrg.ru

### **6.4.4. Настройка сетевого адреса RS-485**

Для задания сетевого адреса контроллера PRO4 служит дип-блок «CONF 2» .

Адрес может иметь значение от 1 до 255. Адрес 0 является недопустимым, при попытке включить контроллер с таким адресом он будет сигнализировать об ошибке конфигурации см. [Приложение 1](#page-50-1).

Адрес выставляется побитно в двоичной системе. Дип–переключатель №1 соответствует младшему биту адреса, дип-переключатель №8 — старшему биту. Положение переключателя «ON» соответствует единичному биту, «OFF» — нулевому.

Для установки адреса контроллера см. [Приложение 4.](#page-53-1)

Все контроллеры, находящиеся в одном сегменте линии связи RS-485, должны иметь уникальные не пересекающиеся адреса.

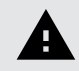

**Контроллер использует четыре адреса на шлейфе RS-485. Не только установленный дип–переключателем адрес, но и следующие адреса по– порядку.**

**Например, если выставлен адрес 108, то будут использованы адреса 108, 109, 110 и 111. Таким образом, в системе такой контроллер будет виден как четыре точки прохода.**

**Следующий контроллер должен, соответственно, иметь выставленный адрес не менее 112, чтобы диапазоны занимаемых адресов не пересекались.**

<span id="page-22-0"></span>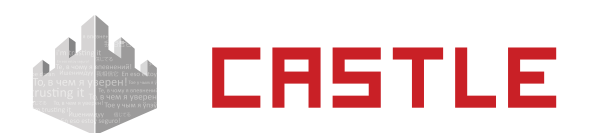

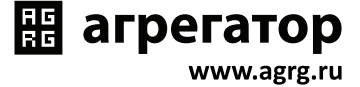

# **6.5. Подключение линии пожарной сигнализации**

Подключение линии пожарной сигнализации или кнопки аварийного разблокирования необходимо для автоматического открывания исполнительных устройств, подключённых к контроллеру, в случае пожара.

Подключение производится к гальванически развязанным входам контроллера, что обеспечивает функционирование системы даже в случае наличия значительной разности потенциалов между цепями питания разных контроллеров.

Принцип действия входов пожарной сигнализации описан в разделе [Обработка сигналов](#page-43-1)  [пожарной сигнализации](#page-43-1).

При незадействованных входах нужно установить перемычку «FD» на плате контроллера (по умолчанию установлена).

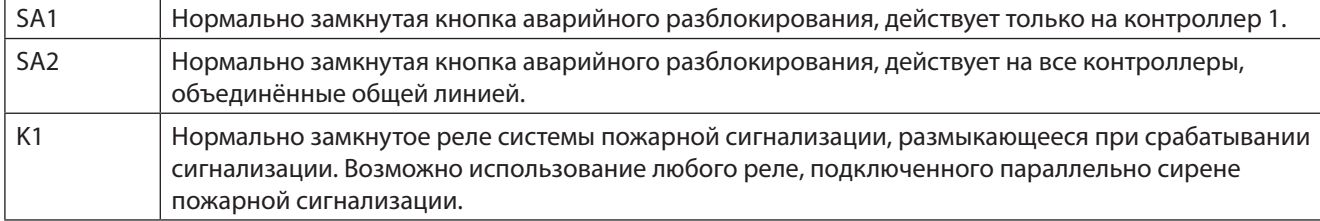

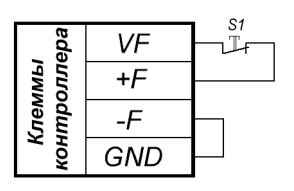

Рисунок 12. Подключение кнопки аварийного разблокирования к одному контроллеру.

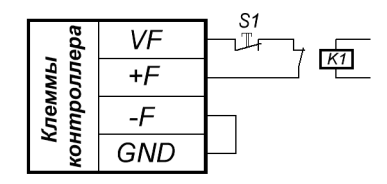

Рисунок 13. Подключение кнопки разблокирования и линии пожарной сигнализации к контроллеру.

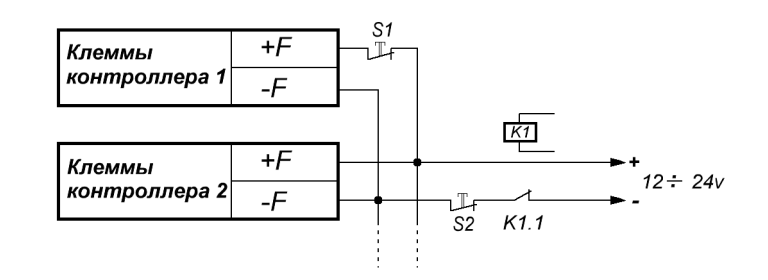

Рисунок 14. Подключение линии пожарной сигнализации и кнопок разблокирования к нескольким контроллерам.

<span id="page-23-0"></span>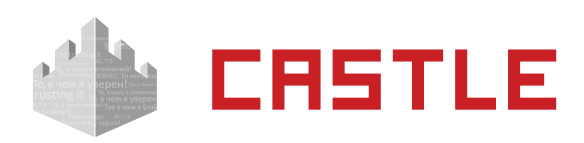

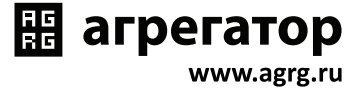

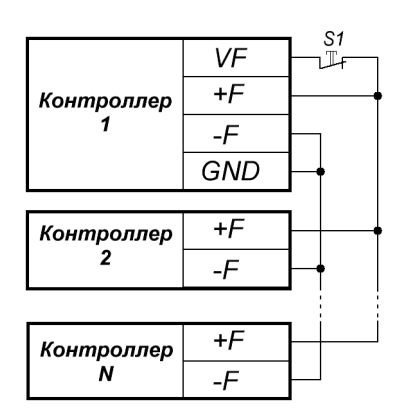

Рисунок 15. Подключение кнопки разблокирования к нескольким контроллерам.

## **6.6. Переназначение клемм контроллера**

В предыдущих разделах данного документа описывается подключение оборудования к контроллеру и содержится информация о том, какие клеммы контроллера какие функции выполняют. Стандартное использование клемм можно изменить с помощью программного обеспечения «Castle», см. «Руководство пользователя», раздел «Переназначение клемм контроллера».

Изменение назначения клемм может быть нужно в том случае, когда какой-либо вход/выход контроллера не используется и его клемму можно занять для другой функции.

Например, при управлении дверьми можно переназначить незадействованное реле на использование для сигнализации о факте взлома.

<span id="page-24-0"></span>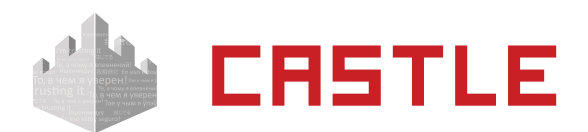

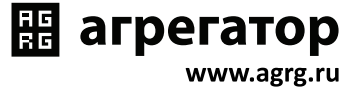

# **7. Подключение дверей**

Контроллер может управлять одновременно от одной до четырёх дверей, оборудованными электромагнитными или электромеханическими замками или защёлками.

# **7.1. Подключение дверей, общие сведения**

К контроллеру подключаются:

- 1. Одна, две, три или четыре двери.
- 2. Для каждой двери:
	- Замок;
	- Геркон;
	- Считыватель;
	- Кнопка запроса прохода.

А также одна кнопка блокировки для всех четырёх дверей.

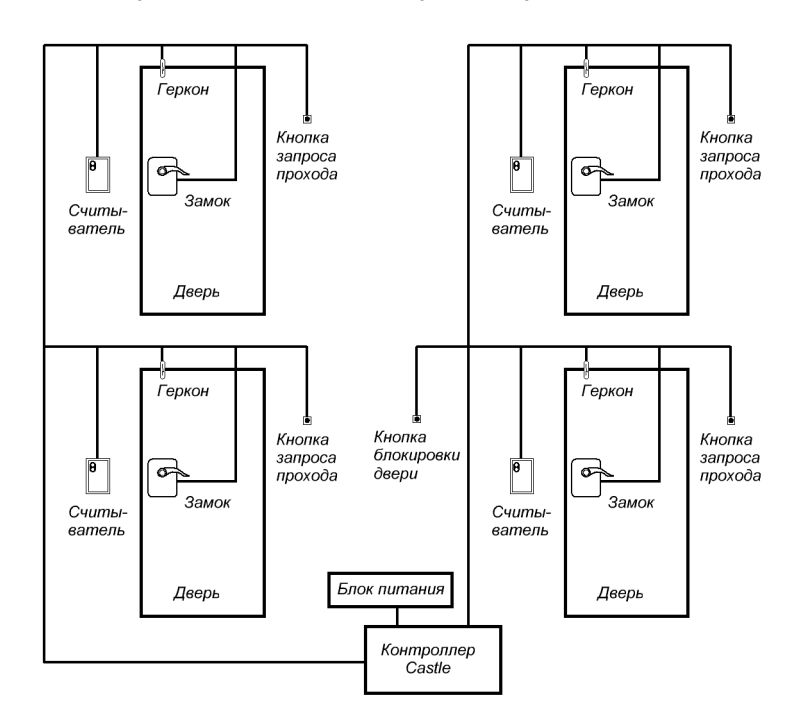

Рисунок 16. Пример подключения оборудования.

Со стороны входа и выхода могут устанавливаться либо считыватель, либо кнопка запроса входа или выхода.

Подключение оборудования подробно описано в разделе [Монтаж контроллера, общие](#page-11-1)  [положения.](#page-11-1)

Базовые настройки контроллера определяются дип-переключателем CONF 1.

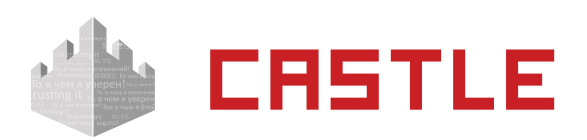

**B** агрегатор

www.agrg.ru

<span id="page-25-0"></span>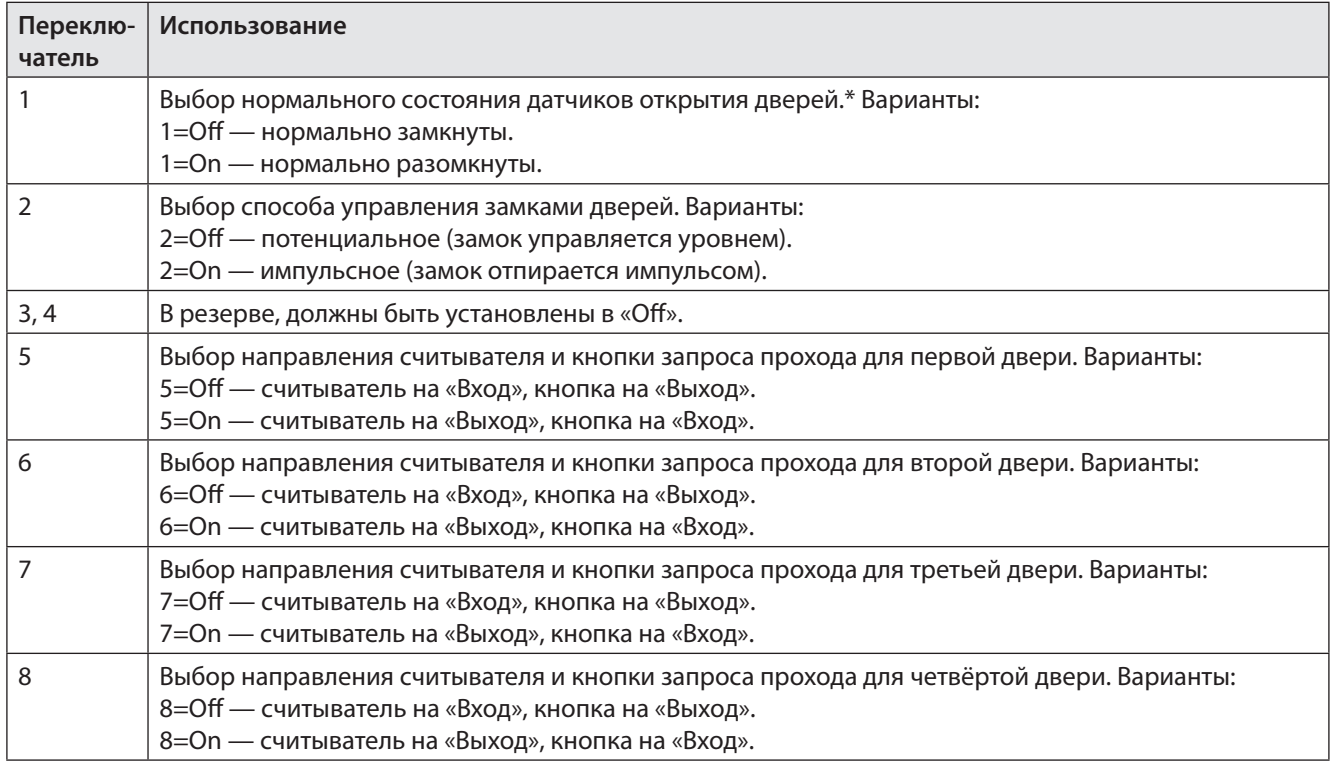

Таблица 4. Варианты установки переключателей дип-блока CONF 1.

\* Нормальным состоянием датчика открытия является его состояние при закрытой двери. Например, для наиболее распространённых датчиков — герконов, нормальное состояние — замкнутое.

<span id="page-26-0"></span>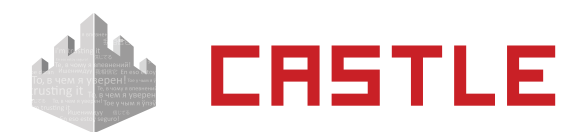

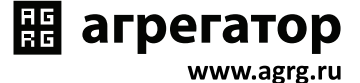

## **7.2. Назначение подключаемых считывателей**

Считыватели подключаются к клеммам контроллера согласно разделу [Подключение](#page-14-1)  [считывателей и контакторов, общие сведения.](#page-14-1)

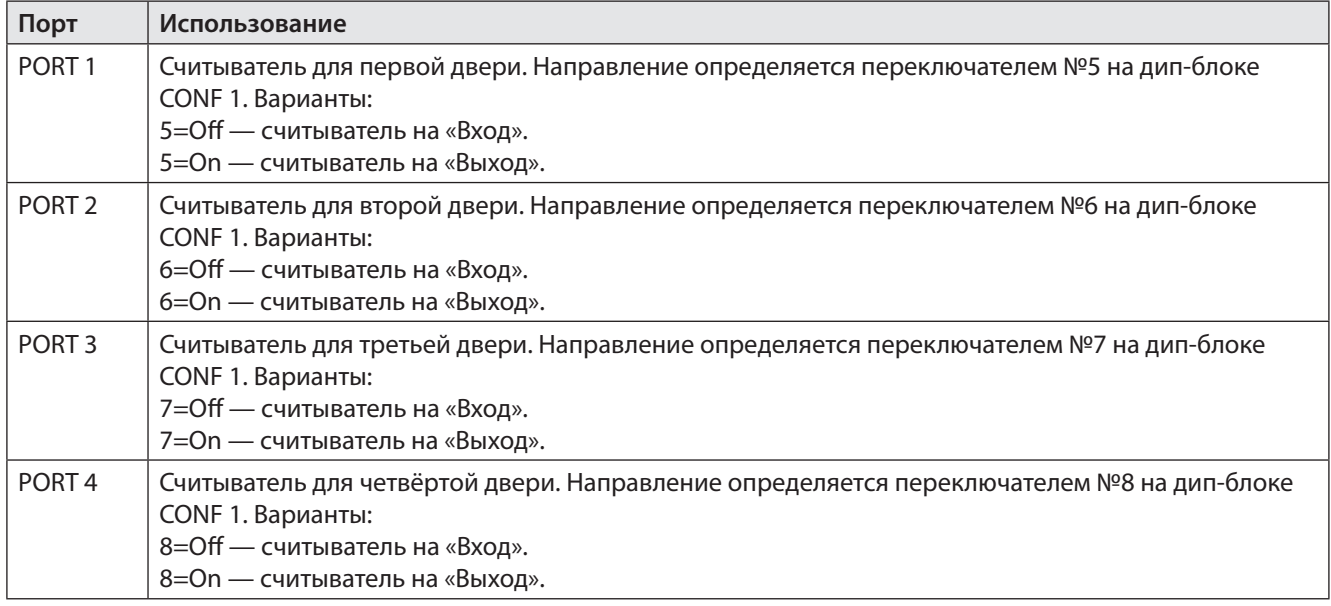

Таблица 5. Назначение считывателей.

Примечание: кнопка запроса прохода автоматически меняет направление при смене направления считывателя.

<span id="page-27-0"></span>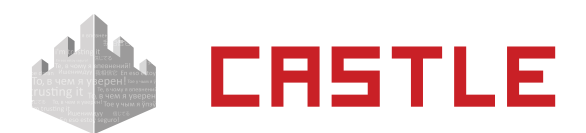

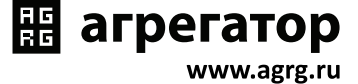

# **7.3. Подключение замков дверей, общие сведения**

Замки управляются четырьмя реле, расположенными на плате контроллера (RELE-1 — RELE-4). Каждое реле имеет группу контактов, работающих на переключение (COM — общий контакт, NC — нормально замкнутый, NO — нормально разомкнутый).

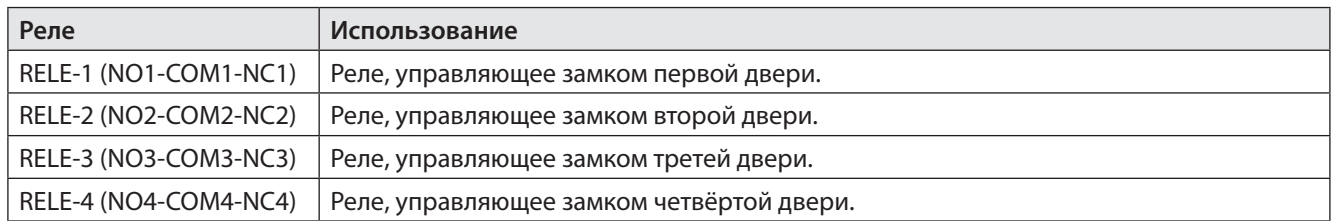

Таблица 6. Использование реле контроллера для подключения замков.

Для поддержки разнообразных моделей замков поддерживаются два режима управления замками: потенциальный и импульсный.

В потенциальном режиме реле замка в нормальном (запертом) состоянии включено, а при отпирании на некоторое время отключается (длительность отключения см. [Приложение 2](#page-51-1), параметр D0005). Этот режим позволяет управлять электромагнитными замками и защёлками.

В импульсном режиме реле замка в нормальном (запертом) состоянии неактивно, а при отпирании — кратковременно активируется (длительность импульса срабатывания см. [Приложение 2](#page-51-1), параметр D0003). Этот режим позволяет управлять электромеханическими замками.

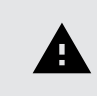

**Не поддерживается подключение разнотипных замков (например, электромагнитных и электромеханических) к одному контроллеру.**

<span id="page-28-0"></span>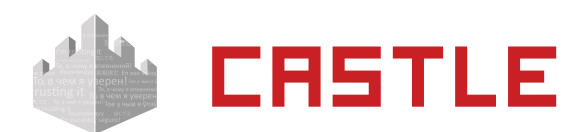

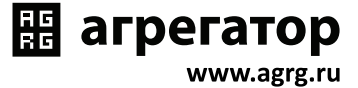

### **7.4. Подключение электромагнитных замков или защёлок**

Контроллер позволяет управлять любыми типами электромагнитных замков или защёлок.

Электромагнитные замки, как правило, запираются при подаче на них напряжения.

Электромагнитные защёлки могут быть как отпираемые, так и запираемые подачей напряжения.

**Крайне нежелательно использование электромагнитных защёлок, отпираемых напряжением, не обеспечивающих продолжительную работу при подаче на них напряжения!**

**При разблокировании двери с помощью программы управления или в случае пожара на защёлку подаётся напряжение в течение произвольно длительного времени.**

**Использование защёлок, выдерживающих только кратковременную подачу напряжения (например, фирмы FERMAX), вызовет перегорание обмотки защёлки и её неконтролируемое запирание, что может повлечь гибель людей!**

Для управления электромагнитными замками и защёлками контроллер должен быть переключён в режим потенциального управления замками (Переключатель №2 дип-блока «CONF 1» установить в OFF).

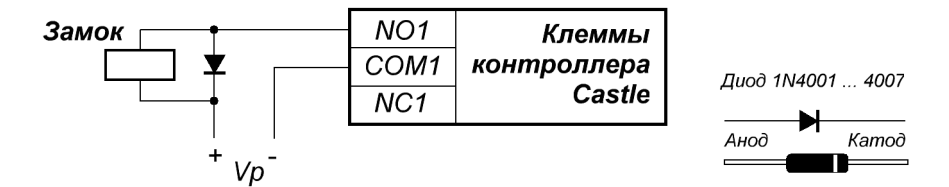

Рисунок 17. Пример подключения электромагнитного замка, запираемого напряжением, для первой двери.

#### На рисунках:

А

A

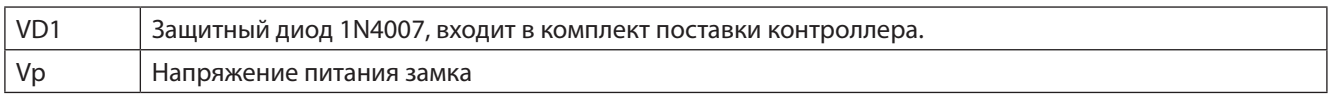

**Категорически запрещается использование электромагнитных замков с не подключёнными защитными диодами!**

**ЭДС самоиндукции, возникающая на катушке замка при размыкании питания, может достигать нескольких сотен вольт.**

**При отсутствии защитного диода за счёт искрообразования происходит обгорание контактов реле и выход его из строя, а при использовании общего блока питания для замка и контроллера высоковольтные помехи на линии питания будут вызывать сбои в работе контроллера.**

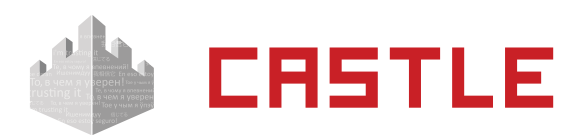

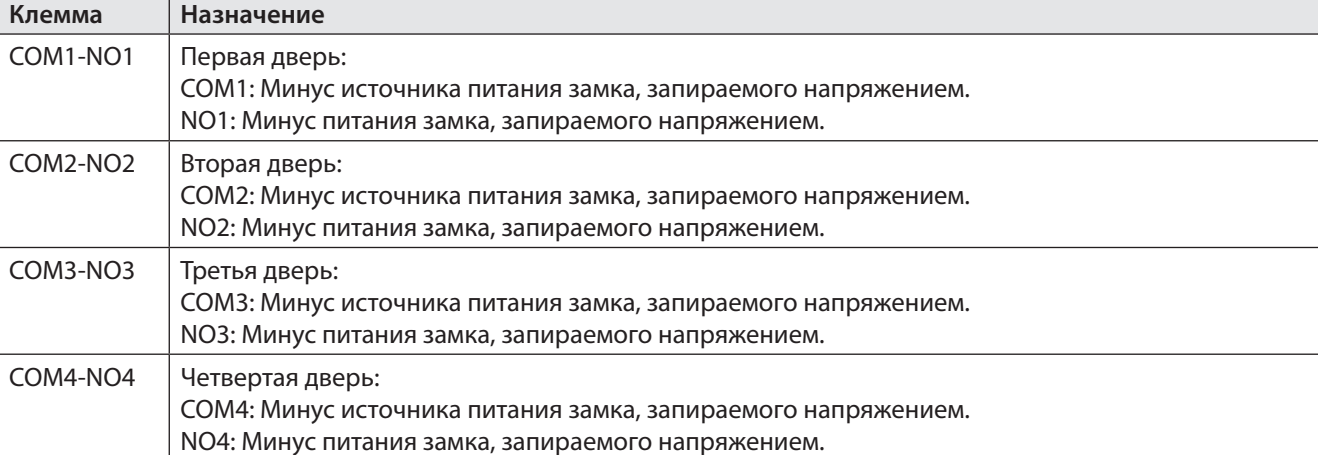

**B** агрегатор

www.agrg.ru

Таблица 7. Назначение клемм при подключении электромагнитных замков и защёлок.

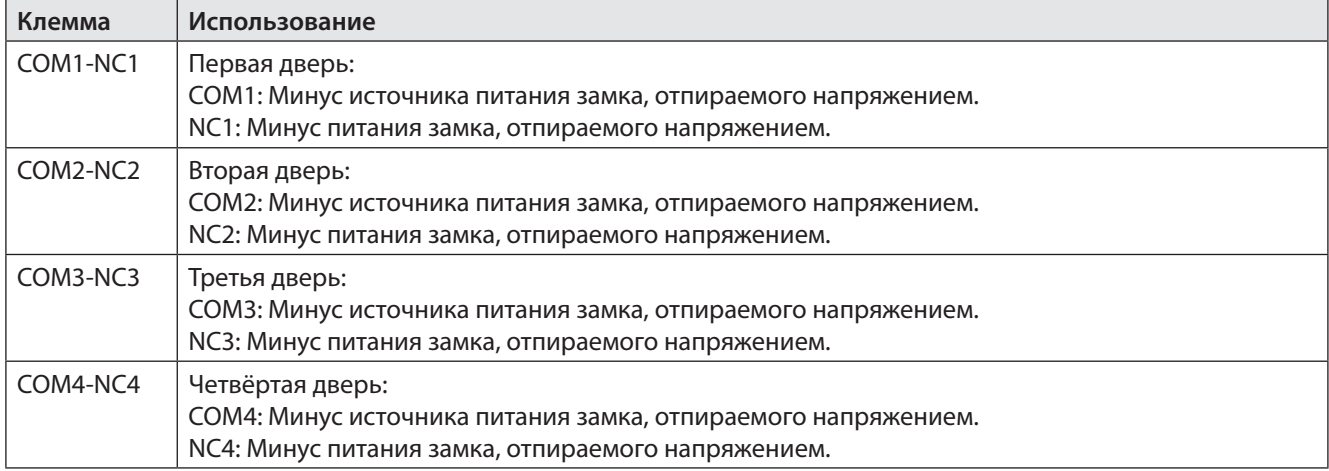

Таблица 8. Использование клемм контроллера для подключения стандартных электромагнитных замков и защёлок, отпираемых подачей напряжения.

<span id="page-30-0"></span>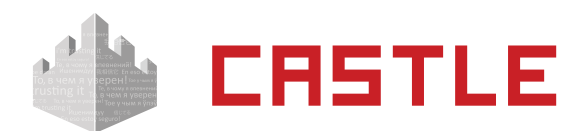

А

### **7.5. Подключение электромеханических замков**

Контроллер позволяет управлять любыми типами электромеханических замков.

Для работы с электромеханическими замками контроллер должен быть переключён в режим импульсного управления замками (переключатель №2 дип-блока «CONF 1» установить в ON).

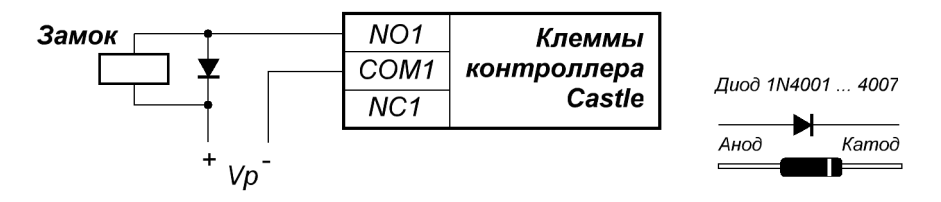

Рисунок 18. Пример подключения электромеханического замка для первой двери.

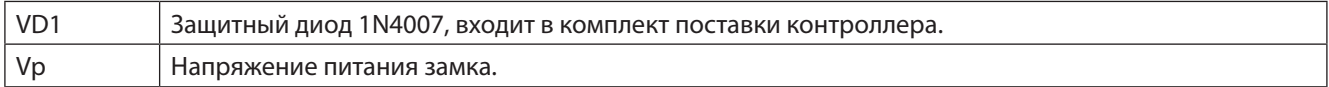

**Категорически запрещается использование электромеханических замков с не подключёнными защитными диодами!**

**ЭДС самоиндукции, возникающая на катушке замка при размыкании питания, может достигать нескольких сотен вольт.**

**При отсутствии защитного диода за счёт искрообразования происходит обгорание контактов реле и выход его из строя, а при использовании общего блока питания для замка и контроллера высоковольтные помехи на линии питания будут вызывать сбои в работе контроллера.**

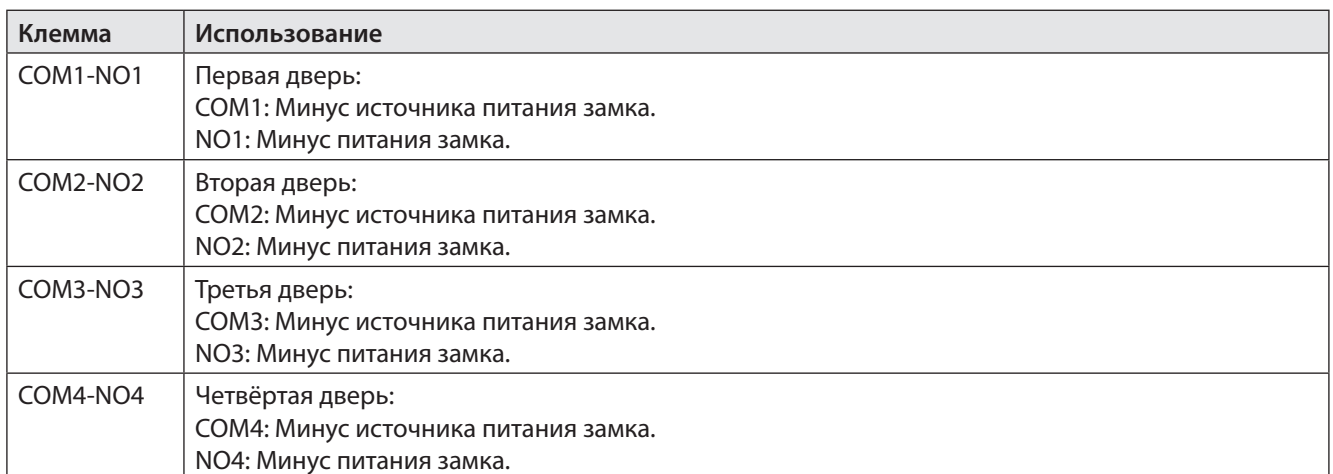

Таблица 9. Использование клемм контроллера для подключения электромеханических замков.

<span id="page-31-0"></span>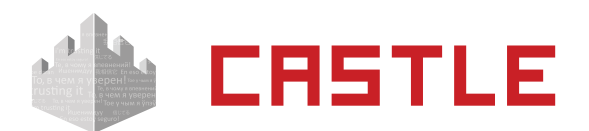

### **7.6. Важные замечания по использованию замков и защёлок**

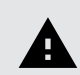

**Категорически запрещается использование замков с не подключёнными защитными диодами!**

**ЭДС самоиндукции, возникающая на катушке замка при размыкании питания, может достигать нескольких сотен вольт.**

**При отсутствии защитного диода за счёт искрообразования происходит обгорание контактов реле и выход его из строя, а при использовании общего блока питания для замка и контроллера высоковольтные помехи на линии питания будут вызывать сбои в работе контроллера.**

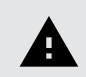

**При использовании для питания замка источника питания контроллера запрещается подключение линий питания замка непосредственно к клеммам +Vin, –Vin контроллера.**

**Линии питания контроллера и замков должны начинаться непосредственно у клемм блока питания.**

**Нарушение этого требования может привести к скачкам напряжения питания на клеммах контроллера при срабатывании замка, потребляющего большой ток, что может привести к сбоям в работе контроллера.**

**При управлении электромагнитными замками, запираемыми напряжением, запрещается вместо контактов NO, COM1 (для первой двери) или NO, COM3 (для второй двери) использовать контакты NC, COM2 (для первой двери) или NC, COM4 (для второй двери).**

**При управлении электромагнитными замками, отпираемыми напряжением, запрещается вместо контактов NO, COM2 (для первой двери) или NO, COM4 (для второй двери) использовать контакты NC, COM1 (для первой двери) или NC, COM3 (для второй двери).**

**То есть при обесточивании контроллера замки должны открываться. Нарушение этого требования может привести к неконтролируемому запиранию замков, например, при нарушении цепи питания контроллера.**

**Категорически запрещается использование электромагнитных защёлок, отпираемых напряжением и не обеспечивающих продолжительную работу при подаче напряжения!**

**При разблокировании двери с помощью программы управления или в случае пожара на защёлку подаётся напряжение в течение произвольно длительного времени.**

**Использование защёлок, выдерживающих только кратковременную подачу напряжения (например, фирмы FERMAX), вызовет перегорание обмотки защёлки и её неконтролируемое запирание, что может повлечь гибель людей!**

<span id="page-32-0"></span>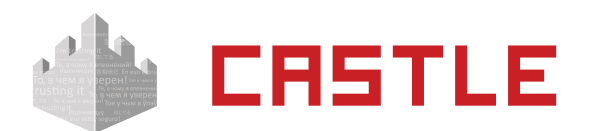

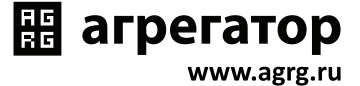

## **7.7. Подключение датчиков открытия дверей**

Датчик открытия двери используется для регистрации факта прохода или взлома двери.

**Внимание! При не подключённом датчике открытия двери:** Δ **3. Контроллер не будет регистрировать взломы двери. 4. В некоторых случаях будет некорректно обрабатываться функция зонального контроля. 5. Открытый контроллером замок будет запираться только по таймеру, а не сразу при закрытии двери. 6. Если контроллер будет считать, что дверь всегда закрыта, то он будет контролировать доступ, открывая и закрывая дверь, но не сможет зафиксировать ни одного факта прохода. 7. Если контроллер будет считать, что дверь открыта, то будет работать функция «проход при открытой двери». При этом считывание неизвестной или запрещённой карточки не откроет дверь, но будет зафиксирован факт несанкционированного прохода.**

Как правило, в качестве датчика используется геркон (герметичный контакт, управляемый магнитом).

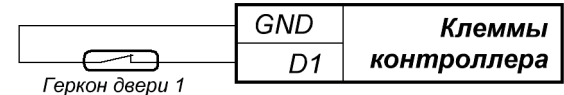

Рисунок 19. Подключение датчиков открытия дверей.

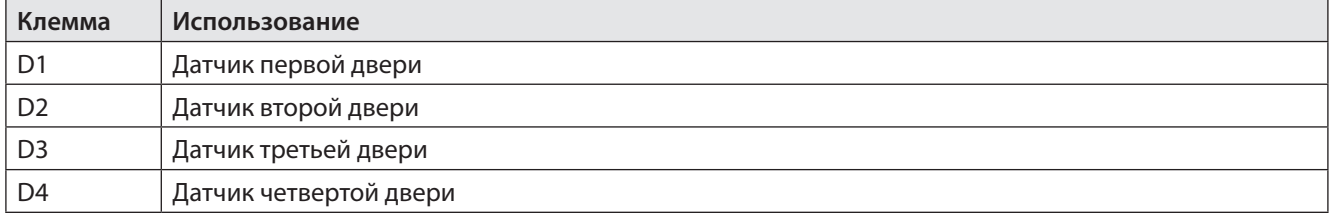

Таблица 10. Использование клемм контроллера для подключения датчиков.

Примечание: нормальное состояние датчика открытия двери определяется, когда дверь закрыта и выбирается переключателем на дип-блоке CONF 1.

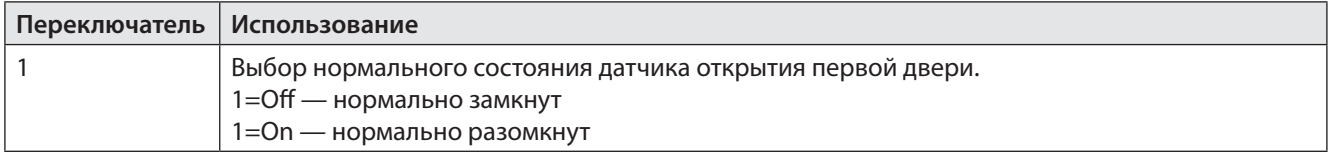

Таблица 11. Установка переключателей дип–блока CONF 1 для настройки датчиков открытия двери.

<span id="page-33-0"></span>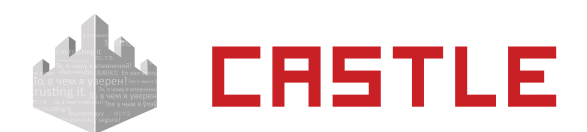

## **7.8. Подключение кнопок запроса прохода**

Кнопки запроса прохода предназначены для отпирания замка соответствующей двери в случае, если не нажата кнопка блокировки прохода. Подключаемые кнопки должны быть нормально–разомкнутыми.

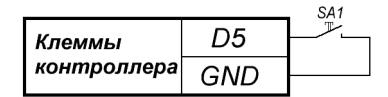

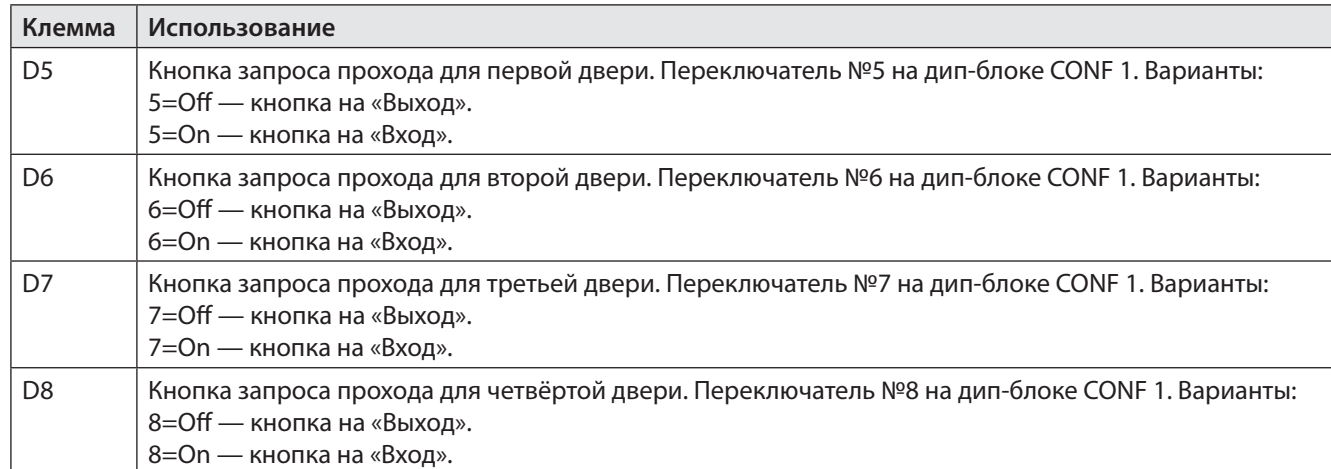

Рисунок 20. Подключение кнопки запроса прохода на примере первой двери

Таблица 12. Использование клемм контроллера для подключения кнопок запроса прохода.

<span id="page-34-0"></span>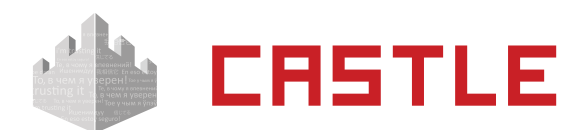

# **7.9. Подключение кнопки блокировки дверей**

Кнопки блокировки двери предназначены для запрета отпирания замка двери. При нажатой кнопке блокировки считывание электронного ключа, разрешённого к проходу, или нажатие кнопки запроса прохода не вызовет открывания двери.

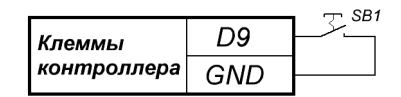

Рисунок 21. Подключение кнопки блокировки четырех дверей.

На рисунке: SB1 — кнопка блокировки двери. Нормальное состояние (блокировка неактивна) — разомкнуто.

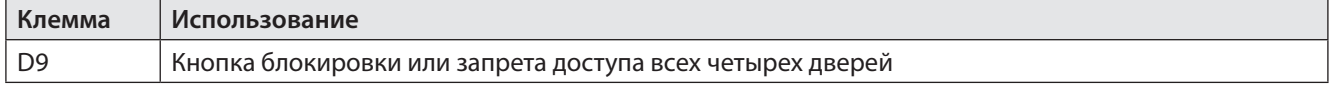

Таблица 13. Использование клемм контроллера для подключения кнопки блокировки дверей.

При использовании этой кнопки для блокировки двери нужно использовать кнопки с фиксацией в нажатом состоянии.

При использовании этой кнопки для запрета запрошенного прохода при использовании функции «доступ с санкции охраны» нужно использовать кнопки без фиксации в нажатом состоянии.

<span id="page-35-0"></span>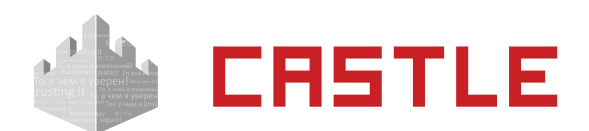

# **7.10. Подключение домофонов**

Для подключения домофона следует определиться с типом коммутации замка вызывной панелью. Для этого достаточно проверить сопротивление между проводами питания панели и проводами, предназначенными для подключения замка. Если «плюс» питания идёт напрямую на провод замка — это модель с коммутацией «минуса». Если «минус» питания идёт напрямую на провод замка — это модель с коммутацией «плюса».

Далее нужно соединить клеммы контроллера с домофоном согласно одной из приведённых ниже схем.

Важно понимать, что домофон при сопряжении с контроллером СКУД больше не управляет замком напрямую, а только подаёт контроллеру команду «открыть дверь». Домофон должен быть настроен на работу с электромеханическим замком.

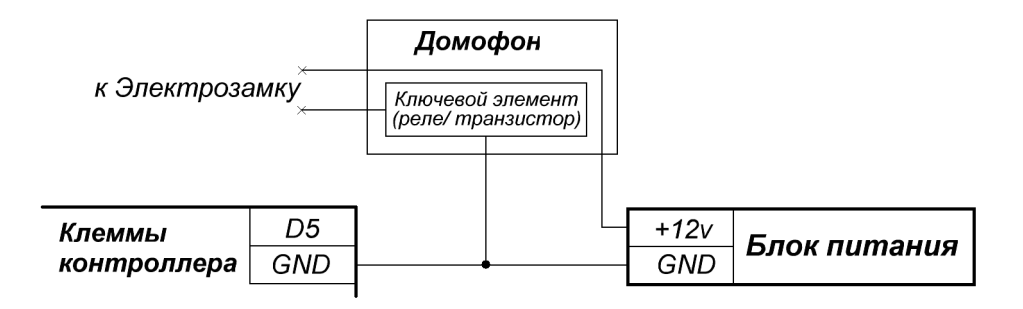

Рисунок 22. Пример подключения домофона с коммутацией «минуса» для первой двери.

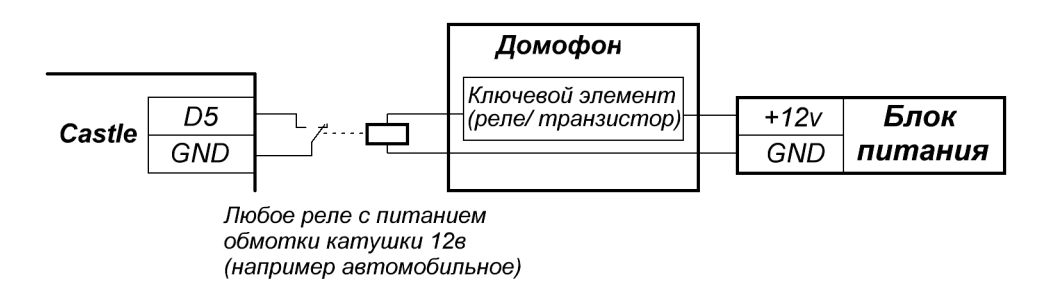

Рисунок 23. Пример подключения домофона с коммутацией «плюса» для первой двери.

Для второй, третьей и четвёртой дверей следует использовать клеммы D6, D7 и D8 соответственно.

<span id="page-36-0"></span>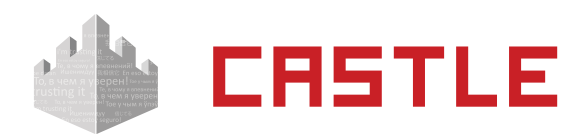

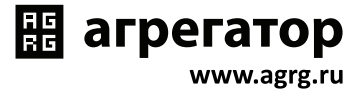

# **8. Подключение алкотестеров**

Подключение алкотестера позволяет обеспечить санкционирование доступа для выбранной группы сотрудников по двум признакам: наличию основного идентификатора (например, бесконтактной карты) и отсутствию спирта в выдыхаемых парах воздуха.

<span id="page-37-0"></span>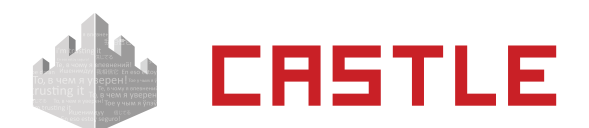

## **8.1. Алкотестер Динго В-01, вариант с дискретным управлением**

Простой вариант, позволяющий включать или выключать тестирование для выбранных групп персонала с фиксированным порогом промилле, заданным в настройках алкотестера.

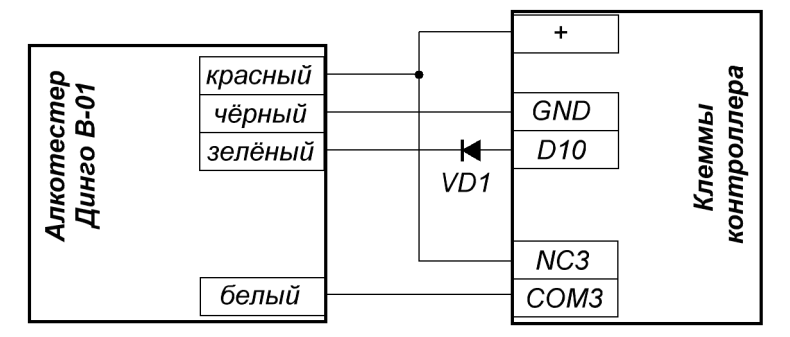

VD1 - диод Шотки или германиевый (с минимальным падением напряжения)

Рисунок 24. Вариант 1 подключения алкотестера Динго В-01 к двери.

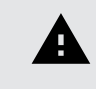

**Возможно подключение только одного алкотестера, без картоприёмника, не более трёх дверей на один контроллер.**

В программе управления выделяем на вкладке «Оборудование» нужный нам контроллер в списке, нажимаем кнопку «Настройки», включаем опцию «Отображать настройки: общие», устанавливаем параметр «Время ожидания санкции оператора на доступ» равным 15 с.

Переключаемся на вкладку «Переназначение клемм» и добавляем две строки со следующими значениями:

- Функция «Линия запроса санкции оператора при разрешённом доступе», точка доступа — «1», клемма — «K3, нормально неактивен».
- Функция «Дверь: Кнопка запроса доступа без указания направления», точка доступа — «1», клемма — «D10, нормально разомкнут».

#### Нажимаем «ОК».

Для сотрудников, для которых требуется дополнительный контроль при входе или выходе, создать режим в «Исключениях» со следующими настройками:

- «Персонал, попадающий под действие» выбрать все необходимые пропуска.
- «Применимость к точкам доступа» выбрать все точки доступа, оборудованные алкотестерами.
- Убедиться, что срок действия добавленного режима-исключения начинается с нужной даты.
- На вкладке «Дни» добавить как минимум один день режима и добавить интервалы доступа на вход и на выход.
- На вкладке «Специальные правила» включить опцию «Требовать санкции охраны на проход в направлении «вход/выход».

<span id="page-38-0"></span>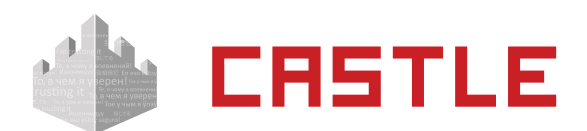

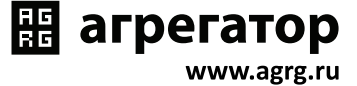

## **8.2. Алкотестер Динго В-01, вариант с расширенными функциями**

Позволяет протоколировать результаты алкотестирования в промилле, настраивать пороги допуска и производить выборочное тестирование. Возможно подключение алкотестеров и на вход, и на выход, а также в сочетании с картоприёмниками.

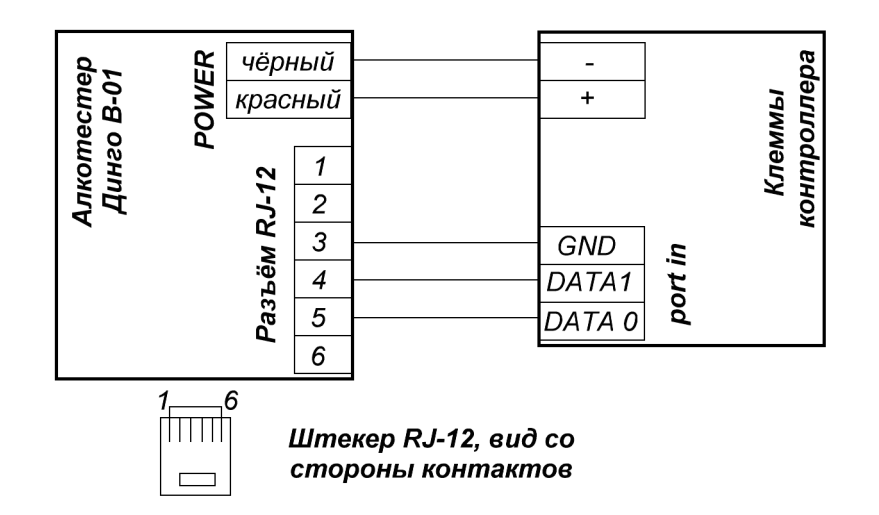

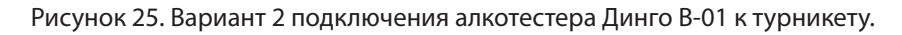

#### **Требуется специальная модификация алкотестера с изменённой прошивкой от компании<http://ostel.ru/>**

В программе управления выделяем на вкладке «Оборудование» нужный нам контроллер в списке, нажимаем кнопку «Настройки», переключаемся на вкладку «Переназначение портов считывателей» и добавляем строку:

• Точка доступа — «1», Тип порта считывателя — «Алкотестер на вход» (или «Алкотестер на выход», в зависимости от направления), Номер порта — «N»

Где N — номер порта, к которому подключён алкотестер. Нажимаем «ОК».

Для сотрудников, для которых требуется дополнительный контроль при входе или выходе, создать режим в «Исключениях» со следующими настройками:

- «Персонал, попадающий под действие» выбрать все необходимые пропуска.
- «Применимость к точкам доступа» выбрать все точки доступа, оборудованные алкотестерами.
- Убедиться, что срок действия добавленного режима-исключения начинается с нужной даты.
- Срок окончания действия режима установить на много лет вперёд.
- На вкладке «Дни» добавить как минимум один день и интервалы доступа на вход и на выход.
- На вкладке «Специальные правила» необходимо настроить необходимые опции из секции «Тестирование на алкоголь».

<span id="page-39-0"></span>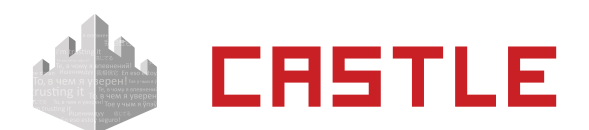

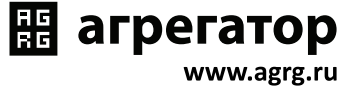

## **8.3. Алкотестер Динго В-02, вариант с дискретным управлением**

Простой вариант, позволяющий включать или выключать тестирование для выбранных групп персонала с фиксированным порогом промилле, заданным в настройках алкотестера.

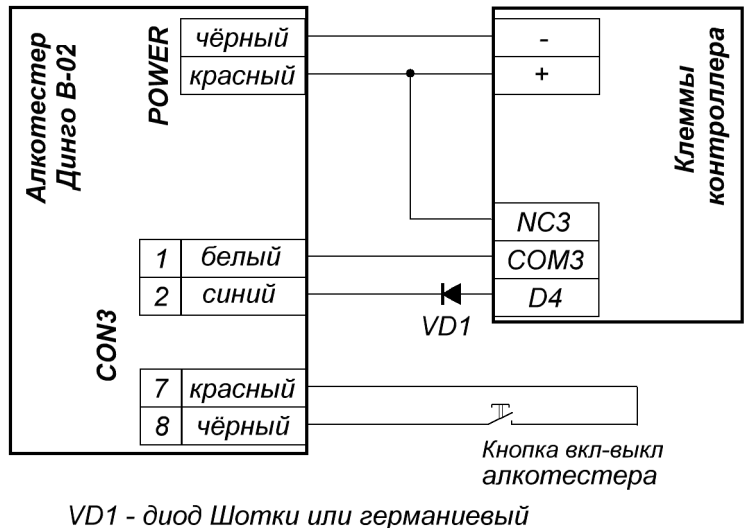

(с минимальным падением напряжения)

#### **Возможно подключение только одного алкотестера, без картоприёмника, не**  A **более трёх дверей на один контроллер.**

В программе управления выделяем на вкладке «Оборудование» нужный нам контроллер в списке, нажимаем кнопку «Настройки», включаем опцию «Отображать настройки: общие», устанавливаем параметр «Время ожидания санкции оператора на доступ» равным 15 с.

Переключаемся на вкладку «Переназначение клемм» и добавляем две строки со следующими значениями:

- Функция «Линия запроса санкции оператора при разрешённом доступе», точка доступа — «1», клемма — «K3, нормально неактивен».
- Функция «Дверь: Кнопка запроса доступа без указания направления», точка доступа — «1», клемма — «D10, нормально разомкнут».

Нажимаем «ОК».

#### Настройки режимов:

Для сотрудников, для которых требуется дополнительный контроль при входе, создать режим в «Исключениях» со следующими настройками:

- «Персонал, попадающий под действие» выбрать все необходимые пропуска.
- «Применимость к точкам доступа» выбрать все точки доступа, оборудованные алкотестерами.
- Убедиться, что срок действия добавленного режима-исключения начинается с нужной

Рисунок 26. Вариант 1 подключения алкотестера Динго В-02 к двери.

<span id="page-40-0"></span>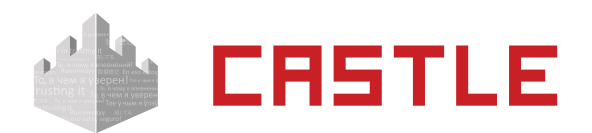

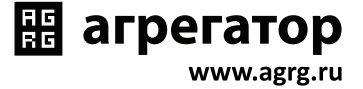

даты.

А

- На вкладке «Дни» добавить как минимум один день режима и добавить интервалы доступа на вход и на выход.
- На вкладке «Специальные правила» включить опцию «Требовать санкции охраны на проход в направлении «вход».

# **8.4. Алкотестер Динго В-02, вариант с расширенными функциями**

Позволяет протоколировать результаты алкотестирования в промилле, настраивать пороги допуска и производить выборочное тестирование. Возможно подключение алкотестеров и на вход, и на выход, а также в сочетании с картоприёмниками.

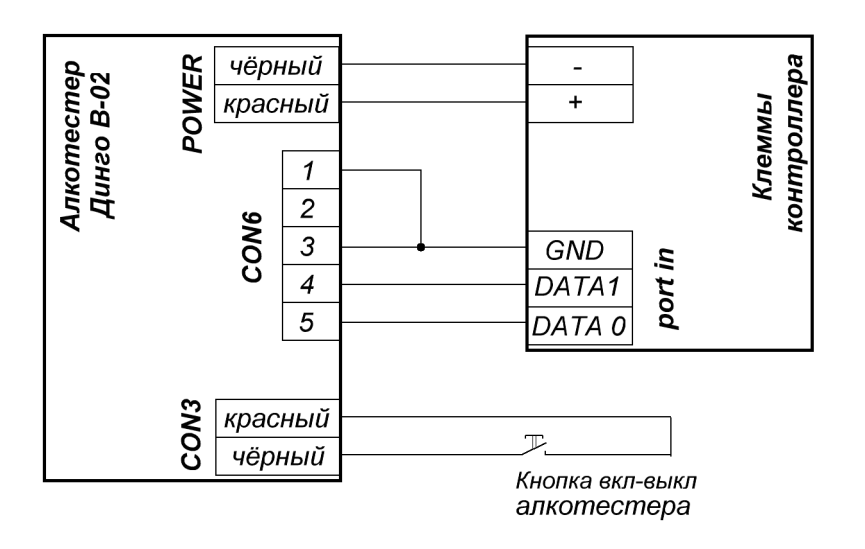

Рисунок 27. Вариант 2 подключения алкотестера Динго В-02 к двери.

#### **Требуется специальная модификация алкотестера с изменённой прошивкой от компании<http://ostel.ru/>**

В программе управления выделяем на вкладке «Оборудование» нужный нам контроллер в списке, нажимаем кнопку «Настройки», переключаемся на вкладку «Переназначение портов считывателей» и добавляем строку:

• Точка доступа — «1», Тип порта считывателя — «Алкотестер на вход» (или «Алкотестер на выход», в зависимости от направления), Номер порта — «N»

Где N — номер порта, к которому подключён алкотестер. Нажимаем «ОК».

Для сотрудников, для которых требуется дополнительный контроль при входе или выходе, создать режим в «Исключениях» со следующими настройками:

- «Персонал, попадающий под действие» выбрать все необходимые пропуска.
- «Применимость к точкам доступа» выбрать все точки доступа, оборудованные алкотестерами.
- Убедиться, что срок действия добавленного режима-исключения начинается с нужной

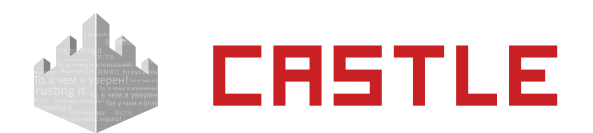

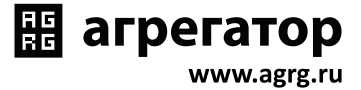

даты.

- Срок окончания действия режима установить на много лет вперёд.
- На вкладке «Дни» добавить как минимум один день режима и добавить интервалы доступа на вход и на выход.
- На вкладке «Специальные правила» необходимо настроить необходимые опции из секции «Тестирование на алкоголь».

<span id="page-42-0"></span>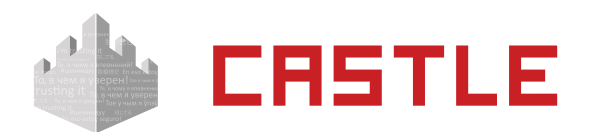

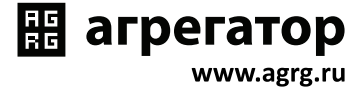

# **9. Логика работы контроллера**

## **9.1. Запуск контроллера**

При подаче питающего напряжения контроллер:

- 1. Считывает выставленную конфигурацию с дип-блока CONF 1 и проверяет ее корректность. В случае ошибочной конфигурации — сигнализирует об этом см. [Приложение 1.](#page-50-1)
- 2. Контроллер PRO4 с интерфейсом RS-485 считывает выставленный сетевой адрес с дипблока CONF 2 и проверяет его корректность. В случае адреса равного 0 — сигнализирует ошибку см. [Приложение 1](#page-50-1).
- 3. Контроллер EP4 с интерфейсом Ethernet считывает состояние первого переключателя дип-блока CONF 2. Если переключатель находится в положении ON — контроллер сбрасывает свою IP-конфигурацию в состояние «по умолчанию».
- 4. Инициализирует линии датчиков и управления исполнительными устройствами согласно установленной конфигурации.
- 5. Запирает все подключённые исполнительные устройства.

# **9.2. Работа цепей защиты питания контроллера**

В случае несоблюдения полярности при подключении питания или превышения питающего напряжения свыше 18 В контроллер переходит в режим аппаратной защиты, прекращая при этом нормальное функционирование (открывается защитный диод и отключается самовосстанавливающийся предохранитель цепи питания контроллера).

При возвращении параметров питающего напряжения в допустимые рамки контроллер автоматически переходит в нормальный режим работы.

При понижении напряжения питания ниже 10,5 В или превышении свыше 17 В контроллер сообщает об этом серверу и данная информация отображается в строке состояния питания.

# **9.3. Работа линий индикации считывателей**

Если подключить считыватели согласно разделу [Подключение считывателей и контакторов,](#page-14-1)  [общие сведения,](#page-14-1) то контроллер в процессе работы управляет их индикацией. В нормальном состоянии, когда в зоне действия считывателей нет карточек, активны линии «LED1» контроллера и неактивны линии «LED2». При этом, соответственно, светится LED2 — красный светодиод считывателя и погашен LED1 — зелёный светодиод считывателя.

При считывании кода карточки возможны два варианта реакции контроллера:

- Если доступ разрешён, то однократно кратковременно погаснет красный светодиод и загорится зелёный светодиод считывателя (если параллельно зелёному светодиоду подключён внутренний звуковой излучатель, то одновременно раздастся короткий звуковой сигнал);
- Если доступ запрещён, то зелёный светодиод мигнёт три раза (одновременно с загоранием зелёного будет гаснуть красный светодиод).

<span id="page-43-0"></span>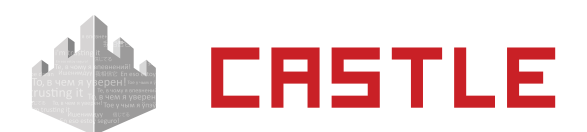

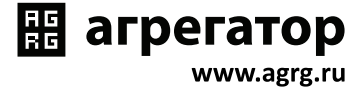

# <span id="page-43-1"></span>**9.4. Обработка сигналов пожарной сигнализации**

Принцип действия линии пожарной сигнализации:

В нормальном состоянии линия пожарной сигнализации должна быть замкнута.

При разрыве линии и удержании ее в разорванном состоянии определённое время (см. [Приложение 2](#page-51-1), параметр D0006) контроллер:

- Разблокирует (открывает) все подключённые к нему исполнительные устройства.
- Переходит в специальное состояние «пожарная тревога».
- Включает звуковую индикацию состояния «пожарная тревога» (см. [Приложение 1](#page-50-1)).
- Переходит в режим ожидания восстановления (замыкания) линии пожарной сигнализации.

При восстановлении линии пожарной сигнализации контроллер продолжает работу в нормальном режиме.

### **9.5. Работа выходов общего назначения**

Контроллер имеет выходы общего назначения с общим коллектором, использование которых настраивается с помощью механизма переназначения клемм.

<span id="page-44-0"></span>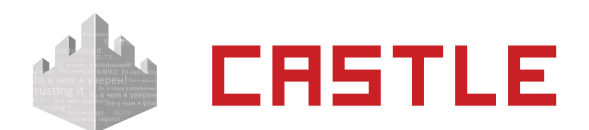

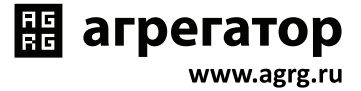

### **9.6. Работа цепей защиты входов и выходов контроллера**

### **9.6.1. Цепи питания считывателей**

Цепь питания считывателей защищена от перегрузок и переполюсовки самовосстанавливающимися предохранителями с током срабатывания 500 мА и защитными диодами.

При повышении потребляемого тока свыше 500 мА цепь питания считывателей автоматически отключится. При подаче на клеммы питания считывателей напряжения выше, чем напряжение питания контроллера, закроются защитные диоды, предохраняя блок питания и контроллер от повреждения.

После устранения причины аварийной ситуации питание считывателя автоматически восстановится.

### **9.6.2. Выходы контроллера**

Выходы контроллера с общим коллектором и общим стоком защищены от перегрузок, перенапряжения и переполюсовки самовосстанавливающимися предохранителями с током срабатывания 100 мА и защитными диодами.

При превышении тока выхода свыше 100 мА, или при подаче на выход отрицательного напряжения, или напряжения свыше 30 В цепь выхода автоматически отключится. После устранения причины аварийной ситуации работоспособность выхода автоматически восстановится.

### **9.6.3. Входы контроллера**

Входы контроллера защищены от перенапряжения и переполюсовки самовосстанавливающимися предохранителями и защитными диодами.

При подаче на вход контроллера отрицательного напряжения или напряжения свыше 5 В цепь входа автоматически отключится.

После устранения причины аварийной ситуации работоспособность входа автоматически восстановится.

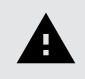

**Системы защиты контроллера рассчитаны на максимальное напряжение до 60 В.**

**Предприятие-изготовитель не гарантирует автоматическое восстановление работоспособности входа/выхода после подачи на него напряжения более 60 В.**

<span id="page-45-0"></span>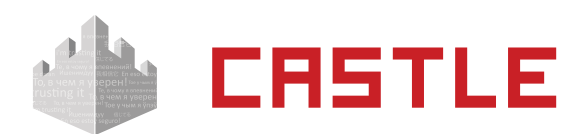

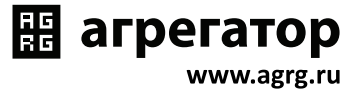

# **9.7. Логика работы дверей**

Дверь, подключённая к контроллеру, может работать в одном из трёх режимов: нормальном, заблокированном и разблокированном.

### **9.7.1. Работа со считывателями**

- Нормальный режим. Дверь нормально заперта. При считывании ключа, разрешённого к проходу, дверь на некоторое время (см. [Приложение 2](#page-51-1), параметр D0005) отпирается. После совершения прохода через дверь замок автоматически запирается. В случае удержания двери открытой слишком долго (см. [Приложение 2](#page-51-1), параметр D0004), контроллер сигнализирует об этом индикацией подключенного считывателя.
- Запертый режим. При этом все четыре двери не открываются ни по ключам, ни по кнопкам запроса прохода. Этот режим активен, пока нажата кнопка блокировки дверей.
- Заблокированный режим. При этом дверь заперта и по ключам не отпирается. В этом режиме дверь может быть отперта для однократного прохода только кнопкой запроса прохода. Перевод двери в этот режим может быть осуществлён только пользователем системы (с клиентского места системы).
- Разблокированный режим. При этом дверь постоянно открыта. Перевод в это состояние осуществляется только пользователем системы (с клиентского места системы).

Примечание: некоторые типы замков (например, электромеханические) не могут быть принудительно заперты контроллером, поэтому в некоторых ситуациях они могут оставаться открытыми (например, если после открытия замка проход не совершается, то дверь остаётся открытой).

### **9.7.2. Работа с кнопками запроса прохода**

К контроллеру можно подключить до пяти кнопок запроса прохода, по одной на каждую дверь и одна кнопка блокировки всех четырёх дверей. Нажатие кнопки запроса фиксируется контроллером как открытие двери на вход или на выход.

- Нормальный режим. Дверь нормально заперта. При нажатии кнопки запроса прохода дверь на некоторое время (см. [Приложение 2,](#page-51-1) параметр D0005) отпирается. После совершения прохода через дверь замок автоматически запирается. В случае удержания двери открытой слишком долго (см. [Приложение 2](#page-51-1), параметр D0004), контроллер сигнализирует об этом индикацией обоих подключённых считывателей.
- Запертый режим. При этом все четыре двери не открываются при нажатии кнопок запроса прохода. Этот режим активен, пока нажата кнопка блокировки двери.
- Заблокированный режим. Дверь заперта и может быть открыта только кнопкой запроса прохода. Перевод двери в этот режим может быть осуществлён только пользователем системы (с клиентского места системы).
- Разблокированный режим. При этом дверь постоянно открыта. Перевод в это состояние осуществляется только пользователем системы (с клиентского места системы).

### **9.7.3. Работа с кнопкой блокировки**

При нажатии кнопки блокировки все четыре двери перестают открываться до отпускания кнопки блокировки.

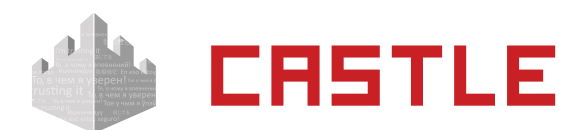

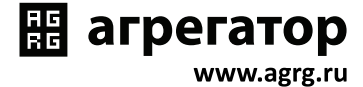

При нажатии кнопки блокировки дверей также запрещается доступ, запрошенный в режиме «доступ с санкции охраны».

<span id="page-47-0"></span>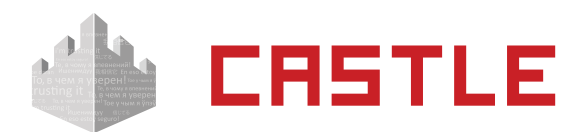

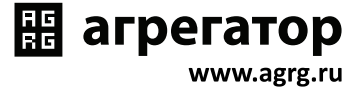

# **10. Возможные неисправности и способы их устранения**

В данном разделе содержится краткий перечень некоторых проблем и рекомендации по их устранению.

## **10.1. Проблемы с питанием и запуском контроллера**

- 1. Если не подаётся напряжение на клеммы «+» и «–» контроллера, то возможны следующие варианты:
	- Неисправен предохранитель блока питания или сам блок питания;
	- Неправильно подключён источник питания (обратитесь к разделу [Питание](#page-12-1)  [контроллера](#page-12-1));
- 2. Если напряжение на клеммах «+» и «–» присутствует, но индикатор PWR на плате контроллера не горит, возможны следующие варианты:
	- Неправильная полярность питающего напряжения на клеммах «+» и «–» следует подключить питание с соблюдением полярности;
	- Повышение питающего напряжения свыше 18 В следует привести напряжение в норму;
- 3. Если источник питания перегревается либо отключается от перегрузки, возможны следующие варианты:
	- Превышен предельный потребляемый ток от источника следует сравнить потребляемый ток с максимальным выходным током источника для непрерывной работы (рекомендуется оставлять запас по току 20%) и, в случае необходимости, заменить блок питания на более подходящий по параметрам;
	- Превышено номинальное напряжение питания подключённых считывателей, замков и т. п. — следует привести в соответствие напряжения блока питания и периферийных устройств путём замены самого блока питания либо несоответствующей по параметрам периферии;
- 4. Если контроллер запускается (загорается индикатор PWR на плате) и тут же начинает проигрывать последовательность звуковых сигналов, то см. [Приложение 1,](#page-50-1) чтобы понять, на какую ошибку они указывают.

<span id="page-48-0"></span>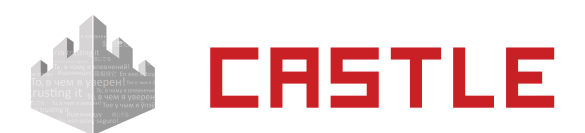

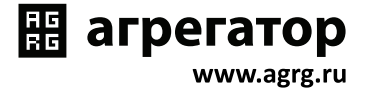

# **10.2. Проблемы с качеством связи Ethernet**

Если нет связи между сервером и контроллерами, то это может быть по одной из следующих причин:

- Неверно заданы IP-параметры контроллера (IP-адрес, маска сети, шлюз по умолчанию, адрес используемого сервера);
- Неверно заданы параметры связи с контроллером в программе управления (см. «Руководство пользователя системы «Castle»);
- Не происходит корректной маршрутизации данных между контроллером и сервером или передаче данных мешают настройки используемых брандмауэров.

Во всех случаях имеет смысл проверить:

- Состояние индикатора наличия подключения по Ethernet (зелёный индикатор на разъёме Ethernet);
- Состояние индикатора передачи данных (жёлтый индикатор на разъёме Ethernet) в процессе попыток связи с контроллером;
- Работоспособность сети при помощи запросов ICMP PING (команда «ping»);
- Корректную настройку используемого файрвола (описание в «Руководстве администратора»).

### **10.3. Проблемы с качеством связи RS-485**

- 1. Если нет связи между сервером и контроллерами, то это может быть по одной из следующих причин:
	- Не установлены или установлены не все перемычки «RT», «PA» и «PB» на всех устройствах в линии связи RS-485;
	- Неверный монтаж линии связи (например, перепутаны местами провода «А» и «В» витой пары) — следует проверить подключение проводов «А», «В» и «СOM» линии связи, см. раздел [Подключение линии связи RS-485;](#page-19-1)
	- Повреждение линии связи (обрыв или замыкание линий «А», «В», «СОМ»);
- 2. Если связь между сервером и контроллерами есть, но она нестабильна, это может быть по одной из следующих причин:
	- Не установлены или установлены не на концах линии связи перемычки «RT», «PA» и «PB» — следует проверить отсутствие указанных перемычек на всех устройствах, не являющихся конечными устройствами в линии связи, проверить наличие указанных перемычек на конечных устройствах линии;
	- Неверный монтаж линии связи (нарушение шинной структуры линии связи, например «звезда» или «петля») — следует устранить нарушения;
	- Длина линии связи близка к максимальной для RS-485 интерфейса (1 000–1 200 м) — в данном случае следует использовать кабель не ниже пятой категории.

<span id="page-49-0"></span>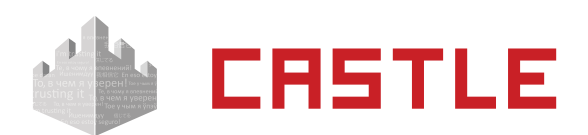

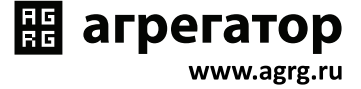

### **10.4. Проблемы при подключении считывателей**

- 1. Считыватель не реагирует на поднесение карточки (не загорается светодиод на считывателе, не подаётся звуковой сигнал):
	- Не подключено питание считывателя;
	- При подключении к контроллеру перепутаны местами линии DATA0 и DATA1 считывателя;
	- При установке считывателя (контактора) с интерфейсом Touch memory не перезагружен контроллер;
	- Считыватель неисправен;
- 2. После считывания разрешённого ключа срабатывает встроенная индикация считывателя, но не происходит срабатывание исполнительного механизма:
	- При подключении к контроллеру перепутаны местами линии DATA0 и DATA1 считывателя;
	- Неверно установлен выходной интерфейс считывателя следует проверить корректную установку режима Wiegand-26 согласно инструкции на считыватель.

### **10.5. Проблемы при подключении замков**

- 1. Если при разрешении прохода не выполняется нормальная последовательность открытия — закрытия замка, то, возможно, неправильно подключён замок, датчик открытия двери или кнопка блокировки, датчик открытия также может иметь неверно выставленное дип-блоком CONF 1 нормальное состояние.
- 2. Если сразу при включении контроллера или при разрешении прохода перегорает предохранитель блока питания замка, то следует проверить линию питания замка на наличие короткого замыкания, а также проверить полярность подключения к замку защитного диода.

<span id="page-50-0"></span>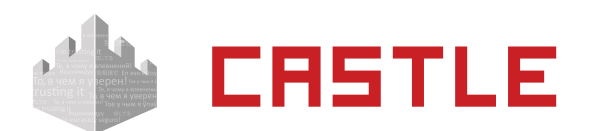

# <span id="page-50-1"></span>**11. Приложение 1. Звуковая индикация контроллера**

При работе контроллер обеспечивает следующую звуковую индикацию, используя встроенный генератор звука.

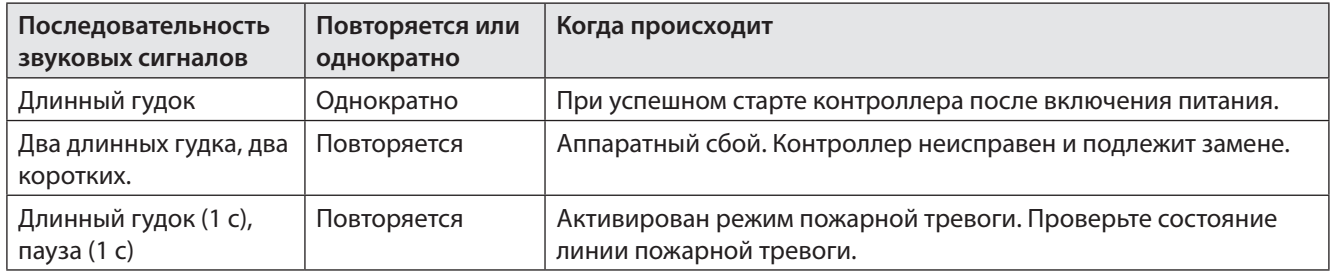

Таблица 14. Звуковая индикация контроллера.

Примечание: Там, где не оговорено обратное, длинный гудок имеет длительность 0,6 с, короткий — 0,1 с.

<span id="page-51-0"></span>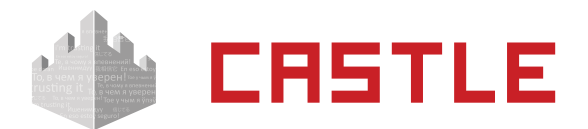

# <span id="page-51-1"></span>**12. Приложение 2. Числовые параметры конфигурации контроллера**

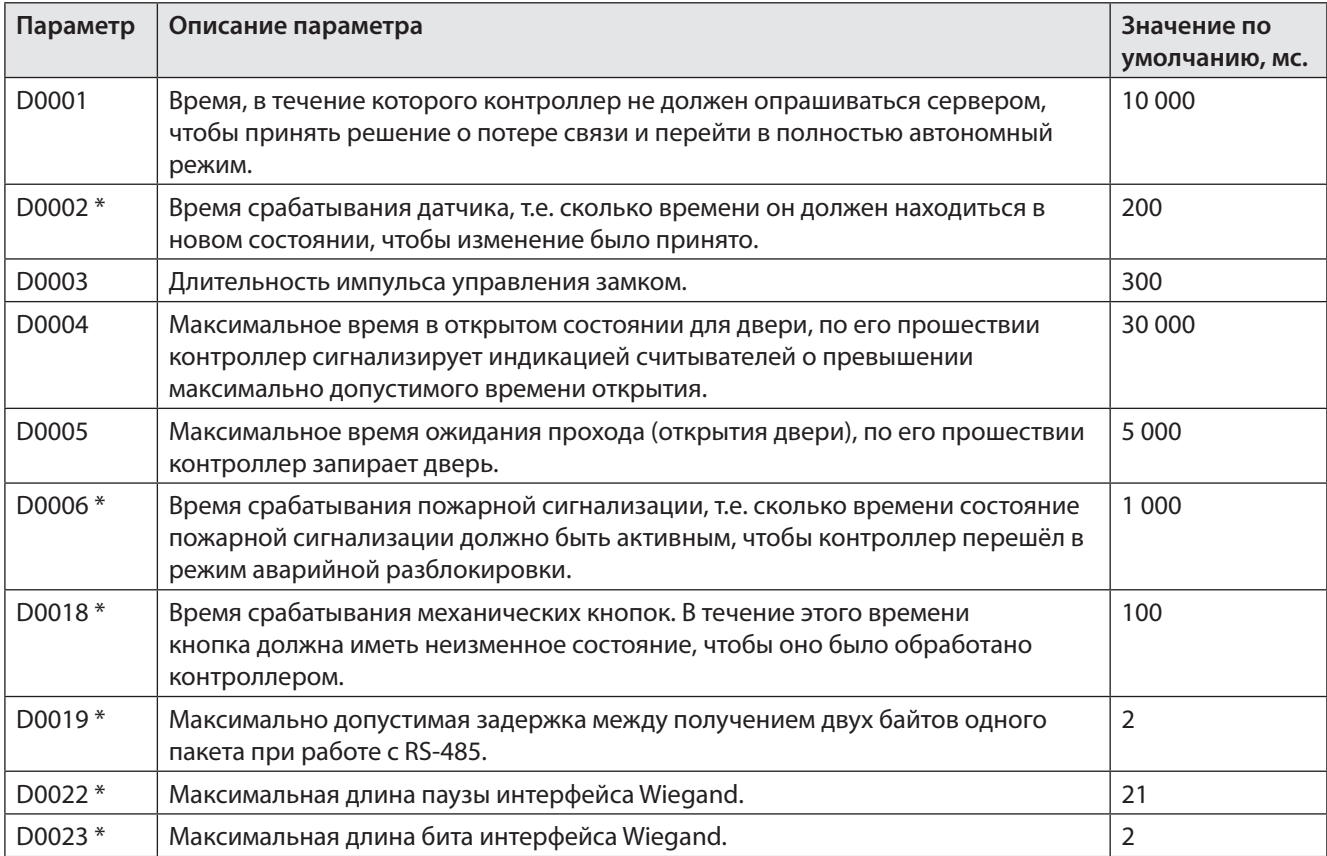

Таблица 15. Числовые параметры конфигурации контроллера: интервалы времени.

\* Значение данного параметра не может быть изменено пользователем.

<span id="page-52-0"></span>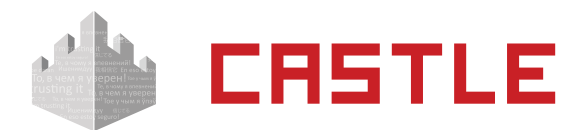

# <span id="page-52-1"></span>**13. Приложение 3. Краткие рекомендации по выбору кабелей**

Нижеприведённая таблица содержит некоторые рекомендации по выбору кабелей.

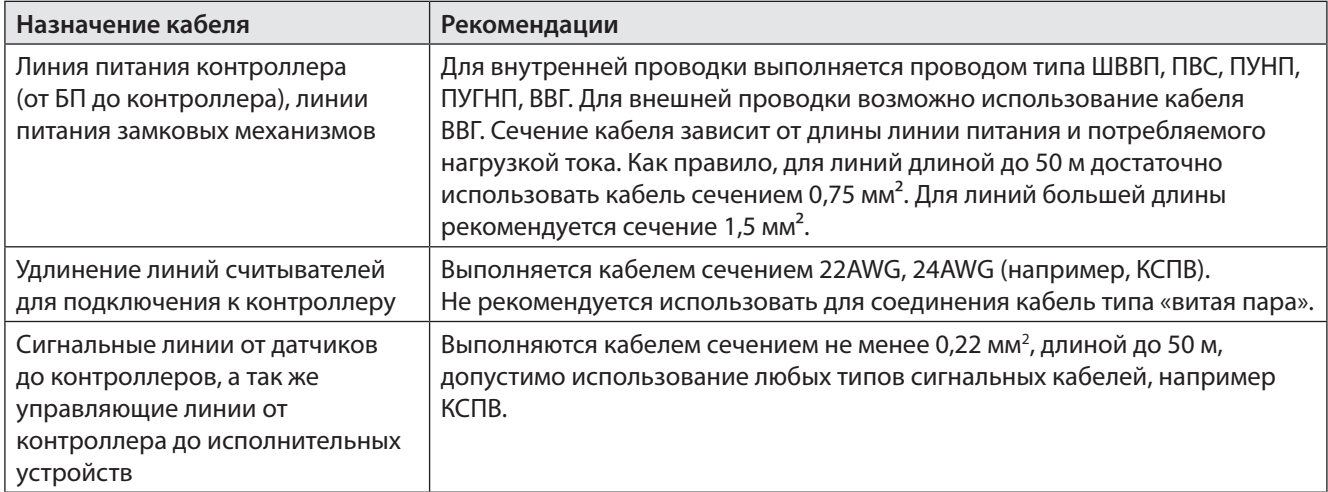

Таблица 16. Рекомендации по выбору кабелей.

<span id="page-53-0"></span>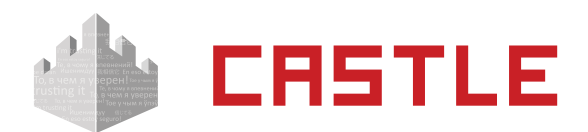

# <span id="page-53-1"></span>**14. Приложение 4. Установка адреса RS-485 контроллера**

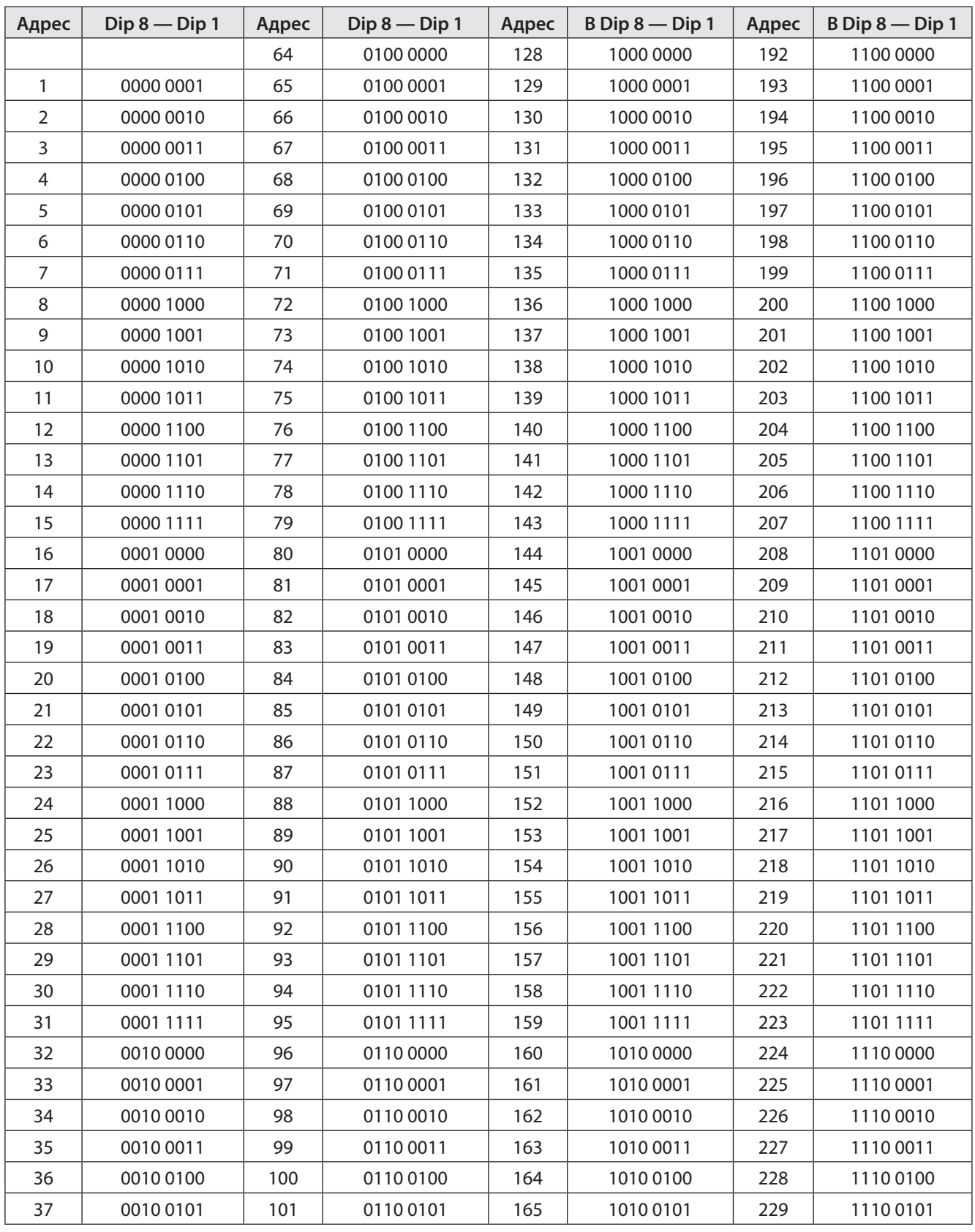

© ООО "Агрегатор" 2016 | Данные могут быть изменены без предварительного уведомления 43720016049057108 | ru, eu, V3, 11 Марта 2016, стр. 54

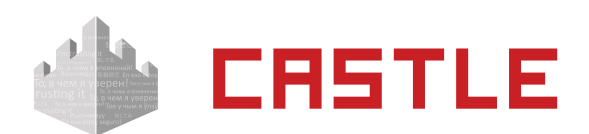

# ₩ агрегатор

www.agrg.ru

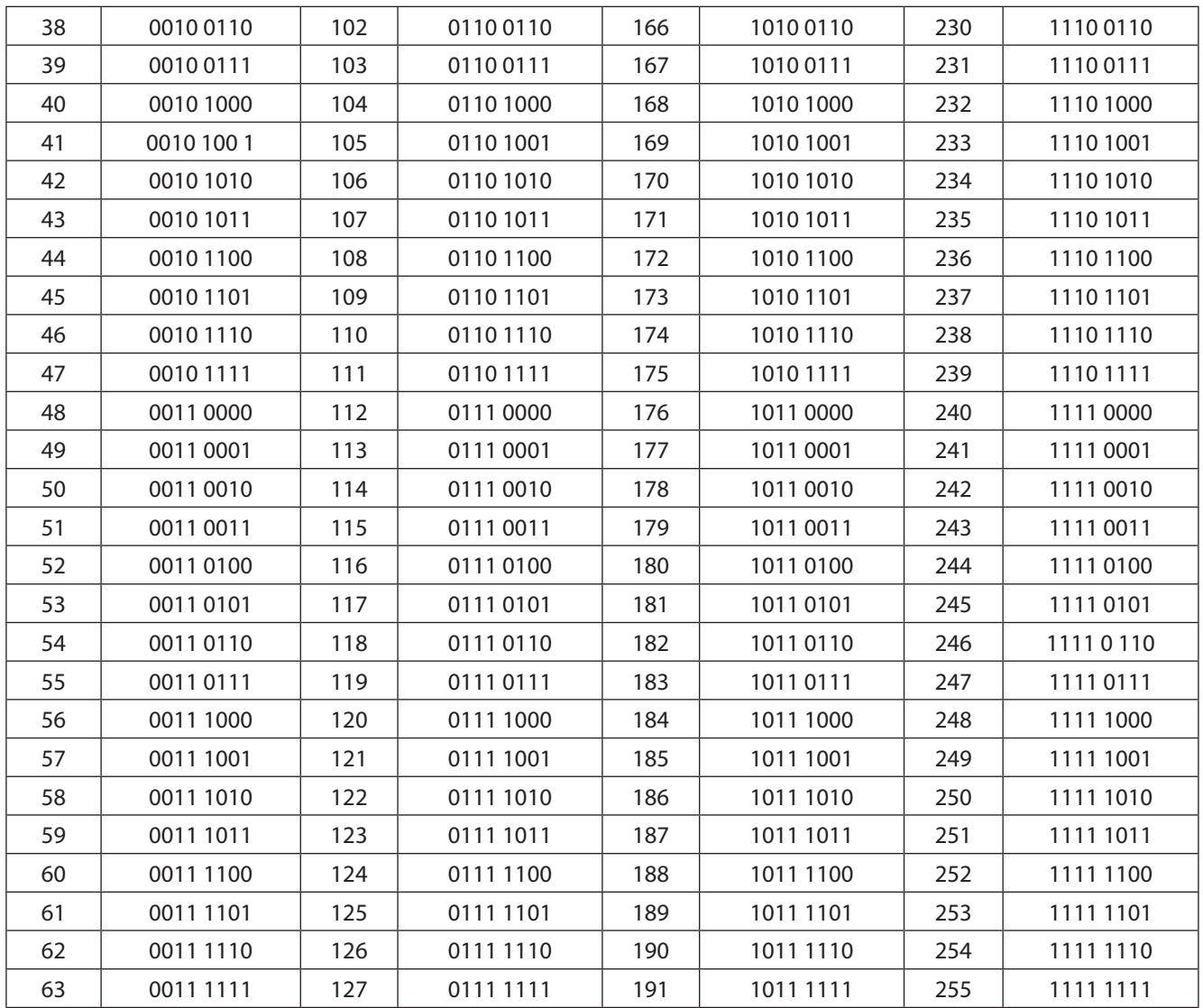

Таблица 17. Задание адреса RS-485 дип-блоком.

Адрес выставляется на дип-блоке CONF 2 побитно в двоичной системе, дип-переключатель №1 соответствует младшему биту адреса, дип-переключатель №8 старшему биту. Положение переключателя «On» соответствует единичному биту.

<span id="page-55-0"></span>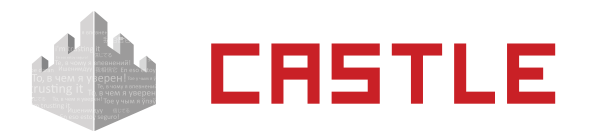

# **15. Приложение 5. Кодировка символов кодонаборного считывателя**

<span id="page-55-1"></span>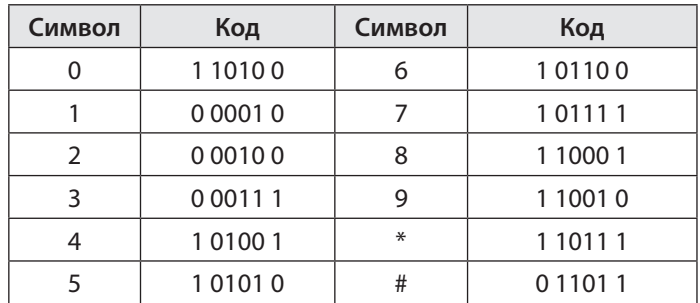

Таблица 18. Интерфейс Wiegand-HID.

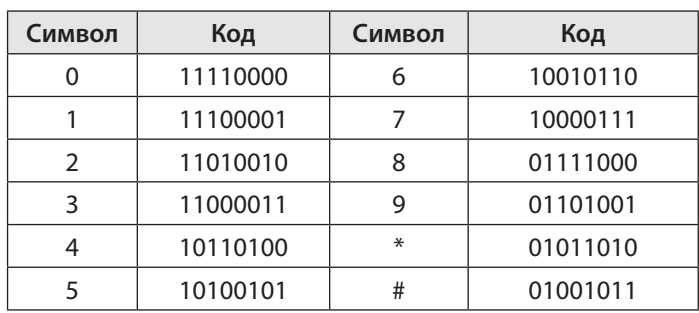

Таблица 19. Интерфейс Wiegand-Motorola.

[Начало документа](#page-3-1)

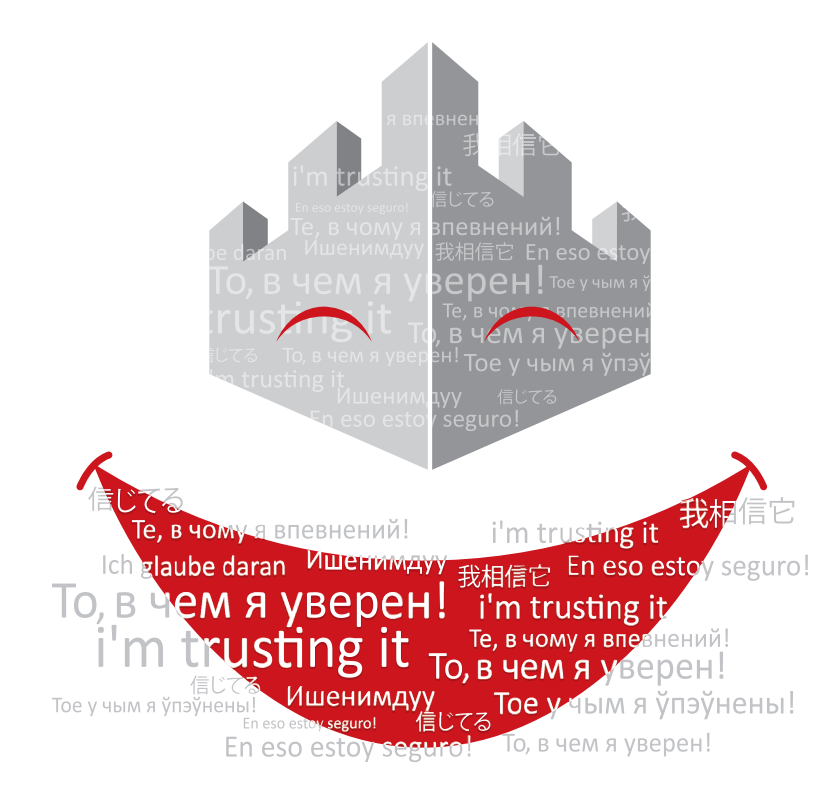

# **R** агрегатор

129085, Россия, Москва Проспект Мира, 105 стр. 1, офис 103

Тел./Факс: +7 (495) 988-9116

E-mail: [info@agrg.ru](mailto:info%40agrg.ru?subject=)

Web: [www.agrg.ru](http://www.agrg.ru)